الجمعورية الجزائرية الديمقراطية الشعبية

وزارة التعليم العالبي والبدث العلميى

#### **ANNABA ‐ MOKHTAR BADJI UNIVERSITÉ** جامعة باجي مختار – عنابــــــــة **BADJI MOKHTAR – ANNABA UNIVERSITY**

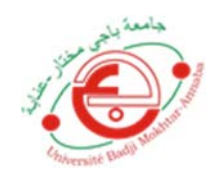

 **Faculté : TECHNOLOGIE Département : ELECTRONIQUE Domaine : SCIENCES ET TECHNIQUES Filière :** : **Electronique Spécialité : Electronique des Systèmes Embarqués**

## **Mémoire**

## **Présenté en vue de l'obtention du Diplôme de Master**

### **Thème:**

## **Développement d'un Système Sèche-Linge intelligent**

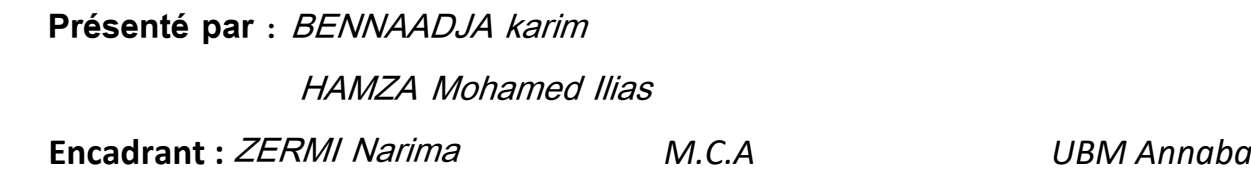

### **Jury de Soutenance :**

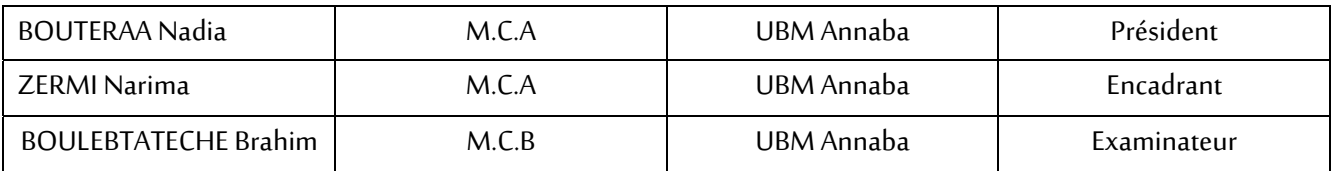

**Année Universitaire : 2021/2022**

# *Remerciement*

Nous tenons tout d'abord à remercier la directrice de ce Mémoire, **Dr Narima Zermi** 

Pour nous avoir fait confiance, guidé, encouragé et conseillé, nous espérons avoir été à la hauteur.

Nous sommes également reconnaissant pour le temps qu'elle nous a accordé, nous l'adressons notre gratitude

pour tout cela.

Nous remercions chaleureusement nos amis et nos collègues qui nous ont toujours soutenue et encouragée au cours de la réalisation de ce mémoire.

Nos dernières pensées vont vers nos familles, et surtout nos parents, qui nous ont encouragé à poursuivre nos études jusqu'à aujourd'hui.

Grand merci à toute personne ayant aidé de près ou de loin à l'accomplissement de ce modeste travail

# *Dédicaces*

Je dédie ce modeste travail à :

**Mes parents**, qui m'ont encouragé à aller de l'avant et qui m'ont donné tout leur amour pour prendre mes études. Auxquels je dois ce que je suis. Que dieu les protège.

**Mes chères sœurs** pour leur dévouement, leur compréhension et leur grande tendresse, qui en plus de m'avoir encouragé tout le long de mes études, m'ont consacré beaucoup de temps et disponibilité, et qui par leur soutien, leurs conseils et leur amour, m'ont permis d'arriver jusqu'à ici car ils ont toujours cru en moi, Merci d'avoir toujours soutenu et merci pour tous les bons moments passés ensemble, et ce n'est pas fini.

**A ma famille** et toutes les personnes que j'aime

**A tout mes amies** qui m'ont toujours soutenue et encouragée au cours de la réalisation de ce mémoire, en leur espérant bonne continuation dans leurs travaux.

Des fois, les mots ne suffisent pas pour exprimer tout le bien qu'on ressent ! Juste

#### MERCI à vous !!!

Bennaadja karim

# *Dédicaces*

#### **<sup>A</sup> l'âme de ma mère**

Je prie Allah le tout-puissant pour qu'il la bénisse et la pardonne et qu'il l'offre le paradis pour dernière demeure.

Sans elle, je n'aurais pas ou je suis maintenant, rien au monde ne vaut les efforts fournis jour et nuit pour mon éducation et ma formation

Cette mère qui a guide mes pas et qui est à l'origine de toutes mes réussites. À ma Maman qui m'a tout donné, je t'aimerais toujours, Tu seras toujours vivante dans mon cœur, et je ne t'oublierai jamais dans mes prières.

#### **A mon père**

Grace a son encouragement et ces grands sacrifices. Aucune dédicace ne pourrait exprimer mon respect, ma considération et mes profonds sentiments envers lui. Je prie le bon Dieu de le bénir, de veiller sur lui, en espérant qu'il sera toujours fier de moi.

A mon frère : Farès

A mes tantes, oncles

A mes cousins et cousines

A tous mes amies sans exception

Tous ceux qui, par un mot, m'ont donné la force de continuer ……

Hamza mohamed ilias

#### **ملخص**

دخلت التكنولوجيا في معظم تفاصيل حياتنا، وتطورت بتسارع كبير، ولا بد من مواكبة التطورات التقنية الحديثة، والتي قدمت العديد من التسهيلات في شتّى مجالات الحياة، وعادت بالأثر الإيجابي على حياة الإنسان، وفي هذا السياق قمنا بالعمل على تطوير مجفف ملابس ذكي و قد تم يتكيف بشكل او تو ماتيكي مع التغير ات المناخية المفاجئة، التي طالما كانت مشكلة تؤرق الإنسان خلال تجفيف الملابس بالطر بقة التقليدية تصميم هذا المشروع باستخدام وحدة المعالجة اردوينو انو، التي تتحكم في بقية الأجهزة والمتمثلة في مستشعر الحرارة والرطوبة الذي يحدد المدة الزمنية الازمة لتجفيف الملابس، مستشعر الماء الذي فور ما يلتقط قطرات المطر، تقوم لوحة الاردوينو انو بإعطاء أمر بإدخال الملابس عن طريق محرك السيرفو الذي يعمل على تدوير حبل الغسيل وبالتالي إدخال الملابس، زيادة عن ذلك يتلقى المستخدم اشعار في حالة هطول الامطار او في حالة انتهاء عملية تجفيف الملابس عن طريق شريحة SIM 800L GPSR/GSM

#### **Résumé**

 La technologie est entrée dans la plupart des détails de nos vies, et elle s'est développée avec une grande accélération, et il est nécessaire de suivre le rythme des développements techniques modernes, qui ont fourni de nombreuses facilités dans divers domaines de la vie et ont eu un impact positif sur la vie de l'être humain. , et dans ce contexte, nous avons travaillé sur le développement d'un sèche-linge intelligent qui s'adapte automatiquement aux changements climatiques soudains, ce dernier qui a longtemps été un problème pour les humains lors du séchage des vêtements de manière traditionnelle.

Et ce projet a été conçu à l'aide de l'unité de traitement Arduino Uno, qui contrôle le reste des Composants représenté par le capteur de température et d'humidité, qui a la fonction de déterminer le temps nécessaire au séchage des vêtements, et Le capteur de pluie, qui dès qu'il capte les gouttes de pluie, la carte Arduino Ano donne une commande pour entrer les vêtements à l'intérieur à travers le servomoteur qui fait tourner la corde à linge et donc les vêtements rentre à l'intérieur, en plus de cela, l'utilisateur reçoit une notification en cas de pluie ou si le processus de séchage des vêtements est terminé Via une puce SIM 800L GPSR/GSM.

#### **Abstract**

 Technology has entered most of the details of our lives, and it has developed with great acceleration, and it is necessary to keep pace with modern technical developments, which have provided many facilities in various areas of life and had a positive impact on human life. , and in this context, we have been working on the development of a smart clothes dryer that automatically adapts to sudden weather changes, the latter of which has long been a problem for humans when drying clothes with the traditional way.

 And this project was designed using the Arduino Uno processing unit, which controls the rest of the Components represented by the temperature and humidity sensor, which has the function of determining the time required for drying clothes, and The water sensor, which as soon as it captures the raindrops, the Arduino Ano board gives a command to bring the clothes inside through the servomotor which rotates the clothesline and therefore the clothes go inside. , in addition to that, the user receives a notification in case of rain or if the drying process of the clothes is finished Via a 800L GPSR/GSM SIM chip.

## **Liste des tableaux :**

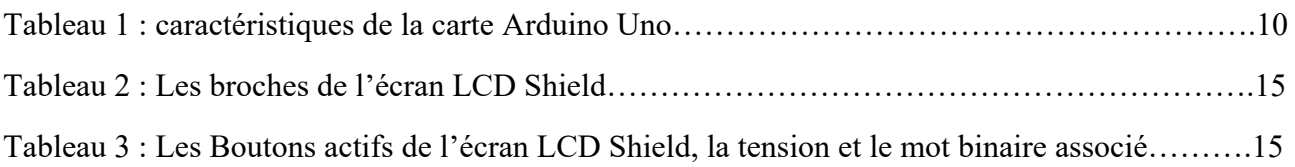

# **Liste des figures :**

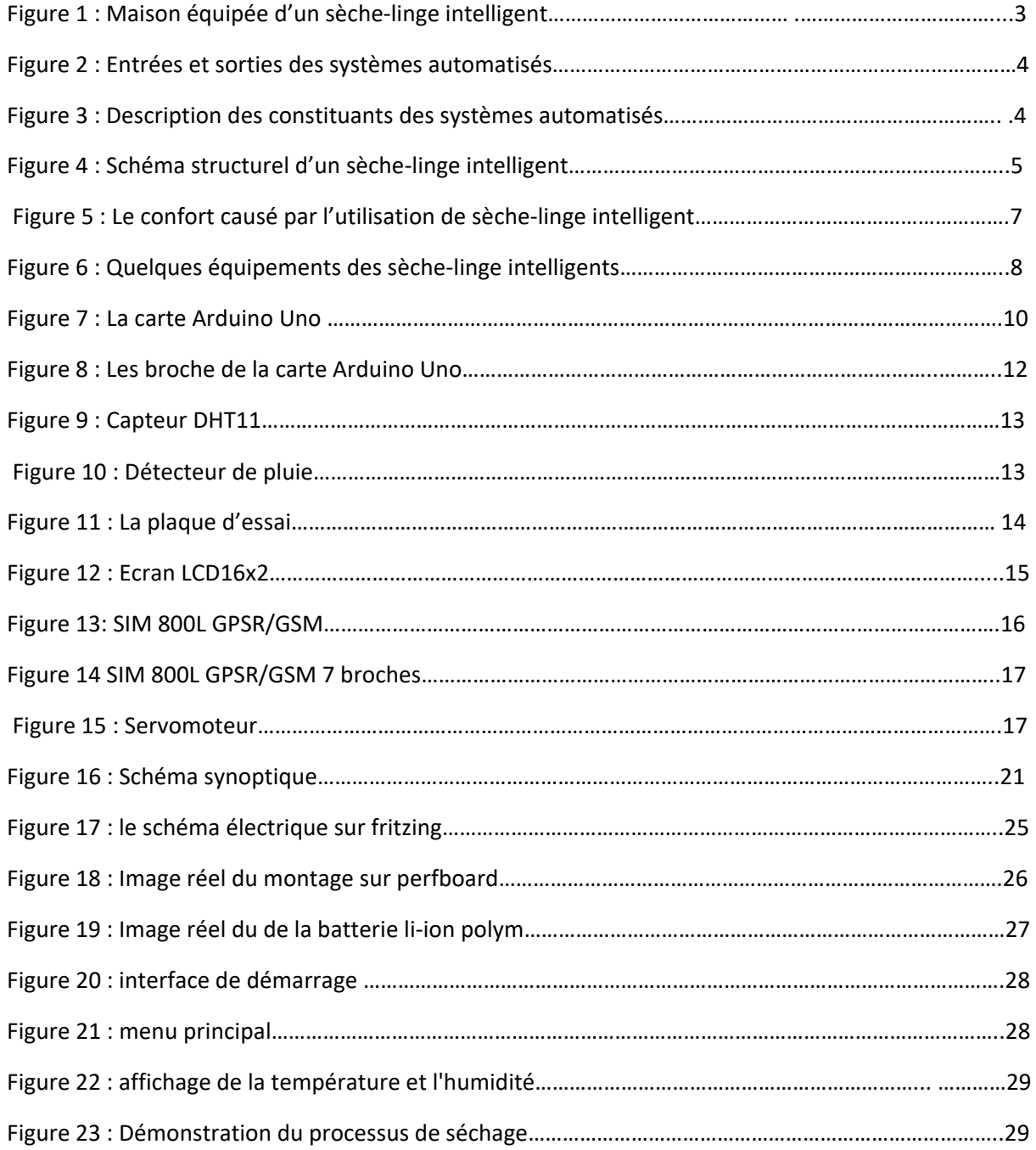

Remerciement

Dédicaces

Résumé

Liste des tableaux

Liste des figures

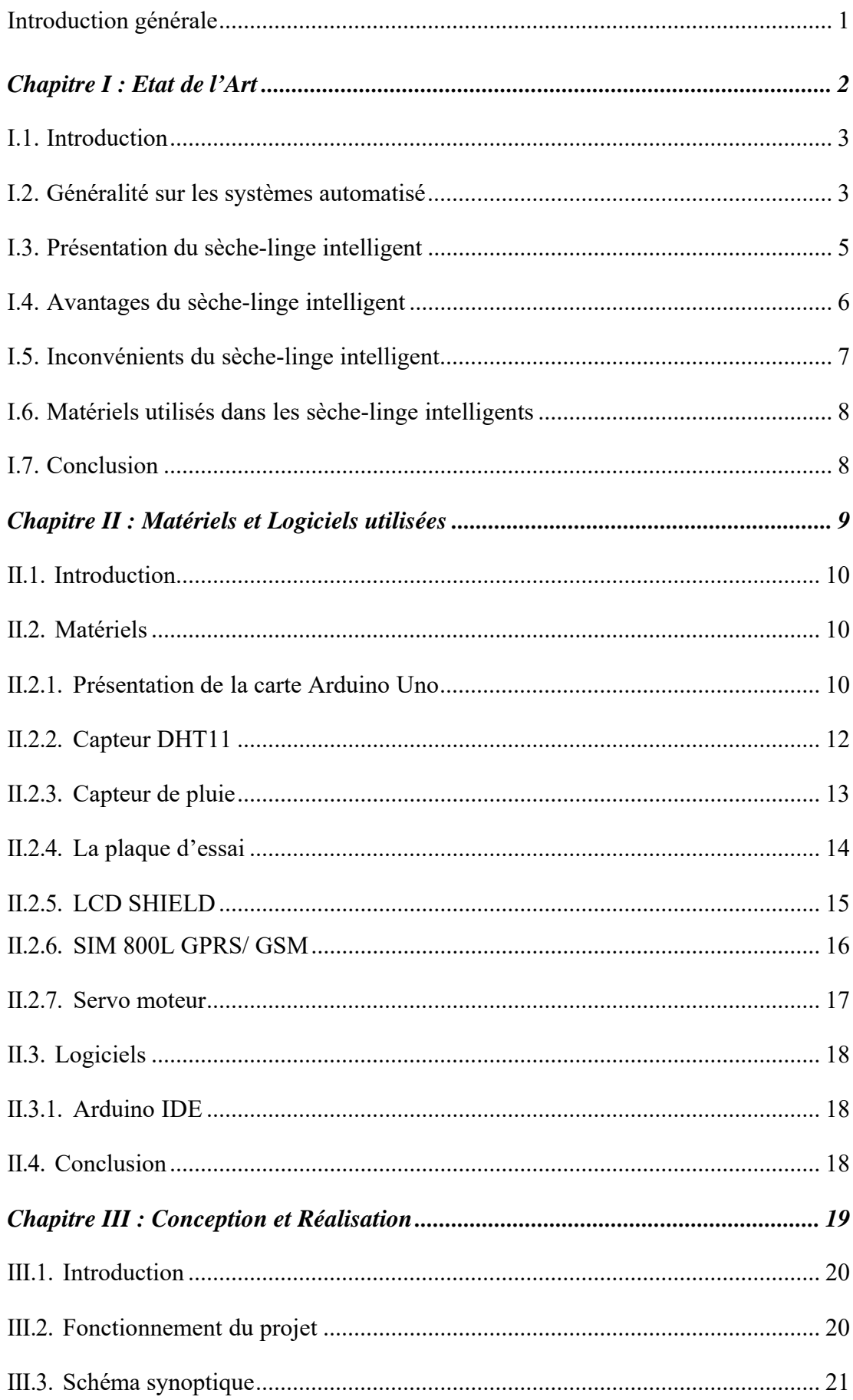

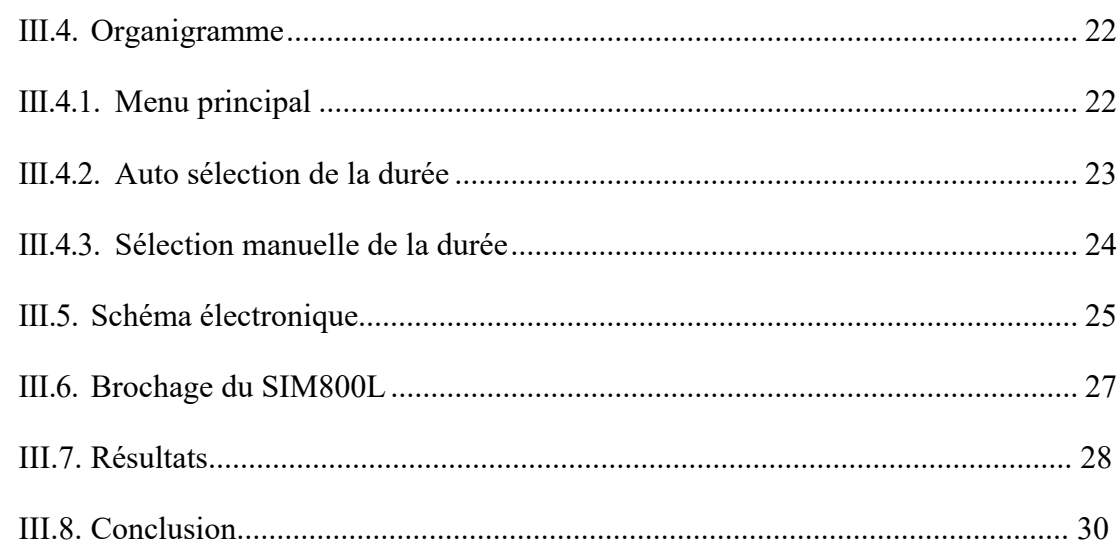

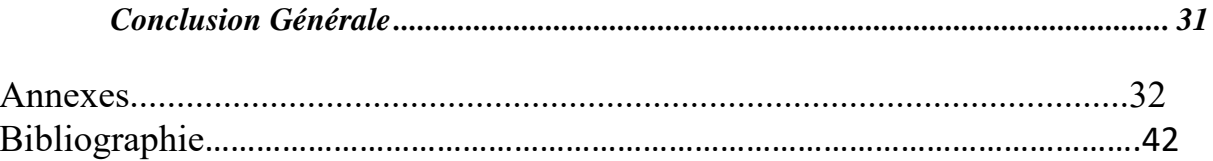

#### **Introduction générale**

 Sécher les vêtements en les exposant directement au soleil brûlant sur une corde à linge est une méthode traditionnelle et est encore couramment utilisée par les femmes au foyer aujourd'hui. Il est considéré comme le moyen le plus simple, le plus économique et le plus efficace de sécher les vêtements. Par ailleurs, il est également prouvé que les rayons ultraviolets de la lumière du soleil pourraient aider à tuer les bactéries disponibles sur les vêtements.

 Néanmoins, la dépression sera causée si les femmes au foyer ne sont pas conscientes du soudaine changement d'environnement extérieur. Ils seraient également confrontés à certaines difficultés pour collecter leurs vêtements à l'extérieur, surtout en cas de fortes pluies. De plus, la plupart des femmes iraient au travail et certains d'entre eux devaient aller travailler tôt le matin. Ce forçage qu'ils sèchent leurs vêtements avant que le soleil ne se lève et ne reviendraient que la nuit et les obligeraient s'agiter sur le lieu de travail car ils s'inquiètent du changement possible de météo et ils ne pouvaient pas simplement rentrer pour garder les vêtements.

 Par conséquent, le développement d'un système de corde à linge intelligent est étudié et développé pour résoudre ces problèmes. Et c'est ce que nous allons faire dans notre projet qui est organisé en trois chapitres :

Le premier chapitre présente un état de l'art qui contient une présentation générale sur les systèmes automatisés en générale et les sèche-linge intelligent en particulier, ainsi que les avantages et les inconvénients des sèche-linge intelligents. Dans le second nous avons présenté le matériel utilisé dans notre projet, tout en donnant ses différentes spécifications et caractéristiques et le troisième sera consacré à notre réalisation du projet, Finalement nous concluons notre projet par une conclusion générale.

# CHAPITRE I

Etat de l'Art

#### **I.1. Introduction**

 Un sèche-linge intelligent est un sèche-linge qui dispose des systèmes automatisés très avancés qui permettent de contrôler, de programmer et d'automatiser le processus de séchage du linge. Il regroupe et utilise les domaines de l'automatique, de l'électronique, et de la télécommunication, afin de développer un sèche-linge conventionnel à un sèche-linge automatisé ou autrement dit « sèche-linge intelligent ».

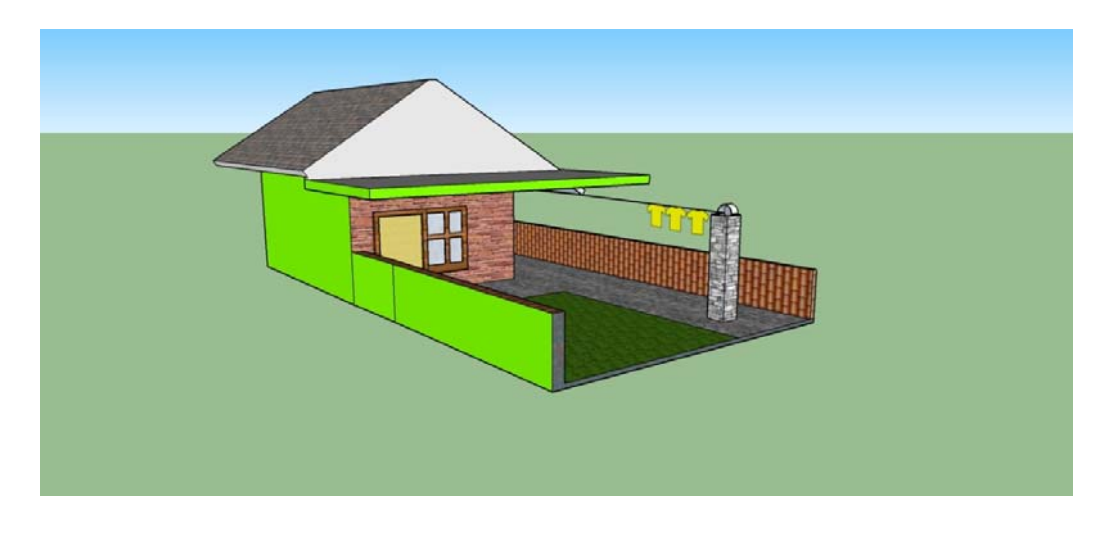

*Figure 1 : Maison équipée d'un sèche-linge intelligent*

#### **I.2. Généralité sur les Systèmes Automatisé**

 Simples ou complexes, les systèmes automatisés sont partout dans notre environnement quotidien. Les produits automatisés sont essentiellement conçus pour exécuter un travail précis et limité. On leur réserve en priorité les travaux pénibles. Certains produits automatisés remplissent aussi des fonctions afin de faciliter la vie des humains ou de perdre moins de temps dans la tâche. En réalisant des opérations et pour lequel l'homme n'intervient que dans la programmation du système et dans son réglage.

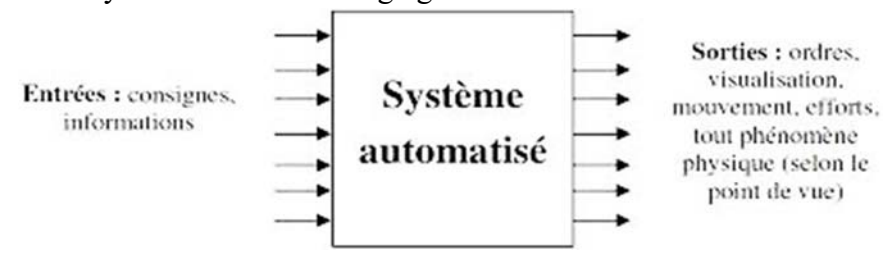

Figure 2 : Entrées et Sorties des systèmes automatisé

Ils se développent de plus en plus et prennent une place plus importante dans la manière de travailler, tant dans les ateliers de production que dans les divers bureaux des entreprises, ainsi que dans la domotique

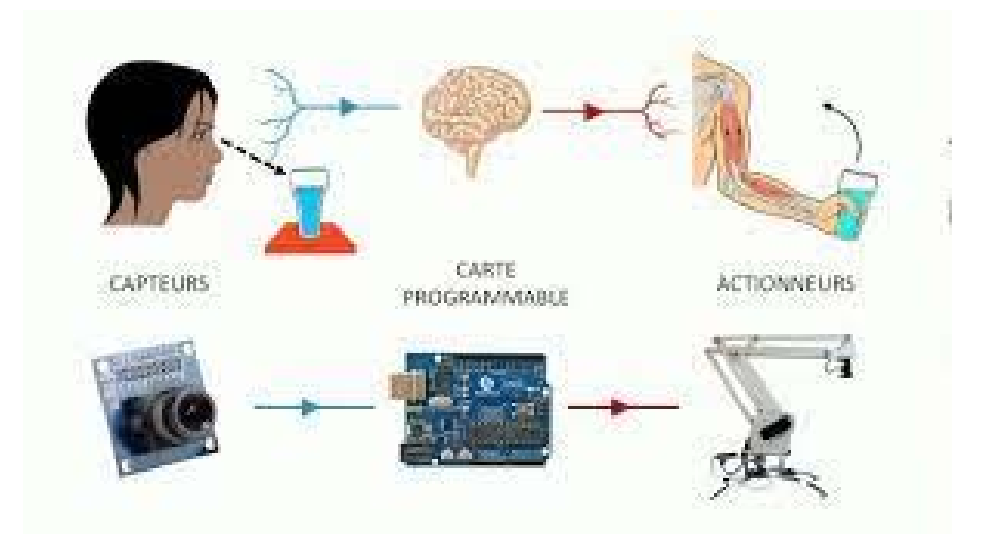

 *Figure 3 : Description des constituants des systèmes automatisés* 

 L'intelligence de systèmes automatisés s'est invitée pour créer nos maisons connectées depuis quelques années et ne cesse de faire évoluer notre vie quotidienne. D'abord avec leurs installations (porte de garage...), puis avec leur programmation (machine à laver...) et commande à distance (régulation du chauffage...), jusqu'aux robots et objets connectés. L'ensemble est piloté par des systèmes domotiques sur smartphones et/ou tablettes.

#### **I.3.présentation du sèche-linge intelligent**

 Un sèche-linge intelligent regroupe des technologies de l'électronique, de l'automatique et de la télécommunication utilisées dans le développement d'un sèche-linge conventionnel.

 Un sèche-linge devient intelligent lorsqu'il est commandé par un système automatisé qui inclus des produits électroniques et des produits de télécommunication pour permettre le contrôle de processus de séchage du linge et le rendre 'intelligents', selon les conditions météorologiques et la nature des vêtements à laver en plus de ça, il Permet de le suivi à distance avec des appareils mobiles. Il vise à assurer le confort des femmes au foyer et l'organisation des tâches ménagères.

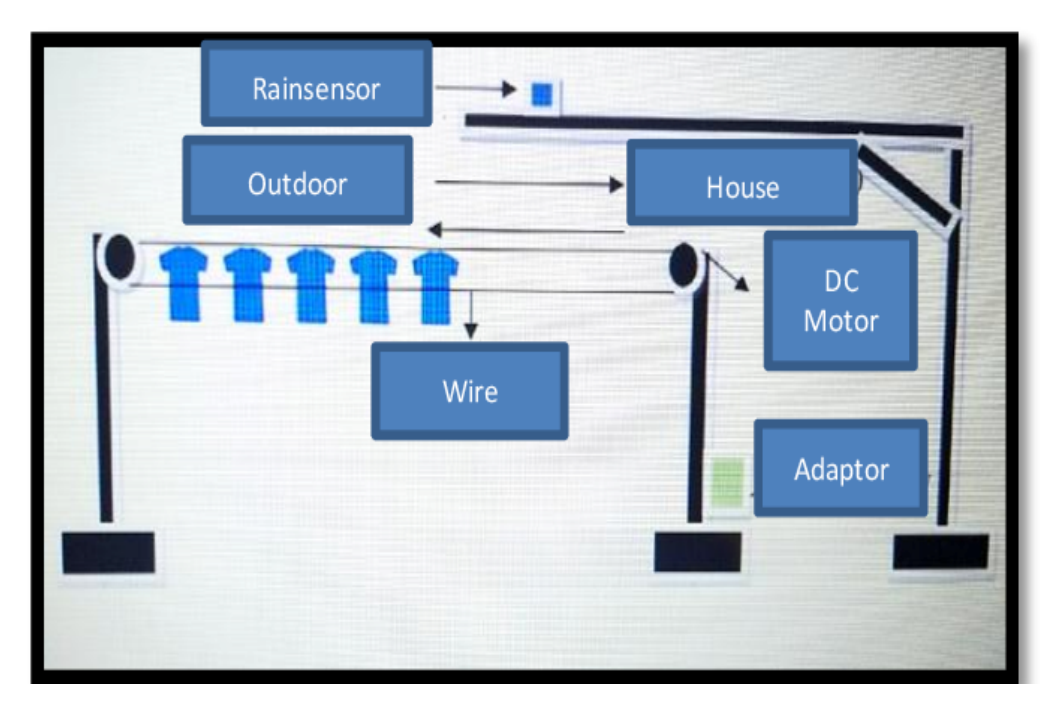

*Figure 4 :* Schéma structurel d'un sèche-linge intelligent

#### **I.4. Les avantages du sèche-linge intelligent**

Le sèche-linge intelligent présente de nombreux avantages qui rendre le séchage de linge plus facile, organiser et sans risque de mouiller les linges par la pluie, et parmi ces avantages on trouve :

*Le confort* est l'une des caractéristiques qu'une ménagère cherche le plus lors de L'achat d'articles ménagère. L'automatisation d'un sèche-linge a un Véritable impact sur le confort qu'on y trouve. Les sèche-linges intelligents sont équipés de systèmes qui contrôle et organise le séchage de linge sans l'intervention de l'être humain et il gère automatiquement les changements de climat, en plus il envoi des notifications à la fin du processus de séchage de linge. Ce qui permet aux consommateurs de contrôler à distance leur fonctionnement.

*L'intégrité des vêtements* et ne pas les endommager est l'une des priorités les plus importantes lors du séchage des vêtements. Étant donné que l'endommagement des vêtements et l'un des problèmes les plus fréquents qui peuvent survenir lors du séchage de linge avec un sèche-linge traditionnel, à cause d'une exposition intense au soleil, ce problème a été éliminé par le sèche-linge intelligent car il détermine le bon temps de séchage de chaque vêtement selon sa nature.

 *Gagner du temps* c'est l'une des avantages les plus importante de l'utilisation d'un sèchelinge intelligent, car il fonctionne d'une manière autonome, ceux qui permet à la femme au foyer de se consacrer à d'autre tâches ménagères, cela se traduit par un gain de temps considérable.

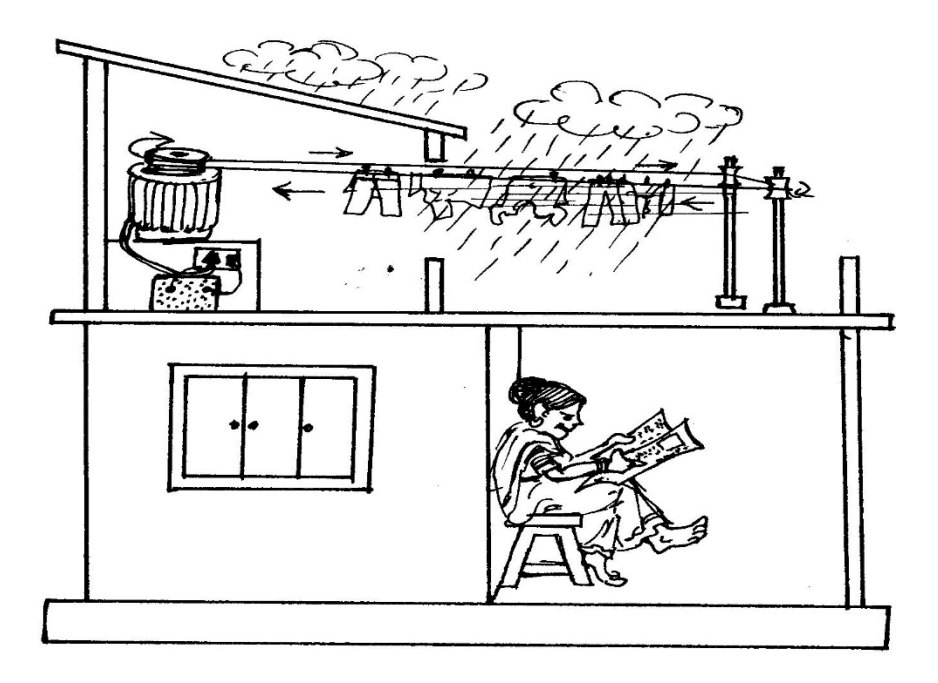

*Figure 5 : Le confort causé par l'utilisation de sèche-linge intelligent*

#### **I.5. Les Inconvénients du Sèche-linge intelligent**

 Bien que le sèche-linge intelligent présente de nombreux avantages. Ils ne manquent aussi d'inconvénients comme tout système électronique. Et on cite :

*La complexité* aperçue des sèche-linge intelligents les rendent difficile à s'imposer dans le marché à cause de leur nature technique, ce qui fait que plusieurs personnes les fuis à cause de leurs difficultés avec la technologie.

Les prix de ce type produits sont assez chères. Plus le système est automatisé plus il sera coûteux. D'ailleurs, il faut prévoir un budget pour fournir les éléments du Sèche-linge intelligent, ce qui les rend encore plus dispendieux.

*La fiabilité*, Les appareils équipés d'un système électronique sont toujours vulnérables aux pannes et problèmes techniques. Celle qui est difficile pour l'utilisateur de les réparer. En revanche, la réparation de ces pannes est très couteuse et nécessite l'intervention d'un professionnel. Sans parler de la panne d'internet et du manque de réseau ce qui interrompre le système de télécommunication entre l'utilisateur et l'appareille.

#### **I.6. Matériels utilisés dans les sèche-linges intelligents**

 Il existe plusieurs matériels et composants utilisés dans le développement et la fabrication des sèche-linge intelligentes :

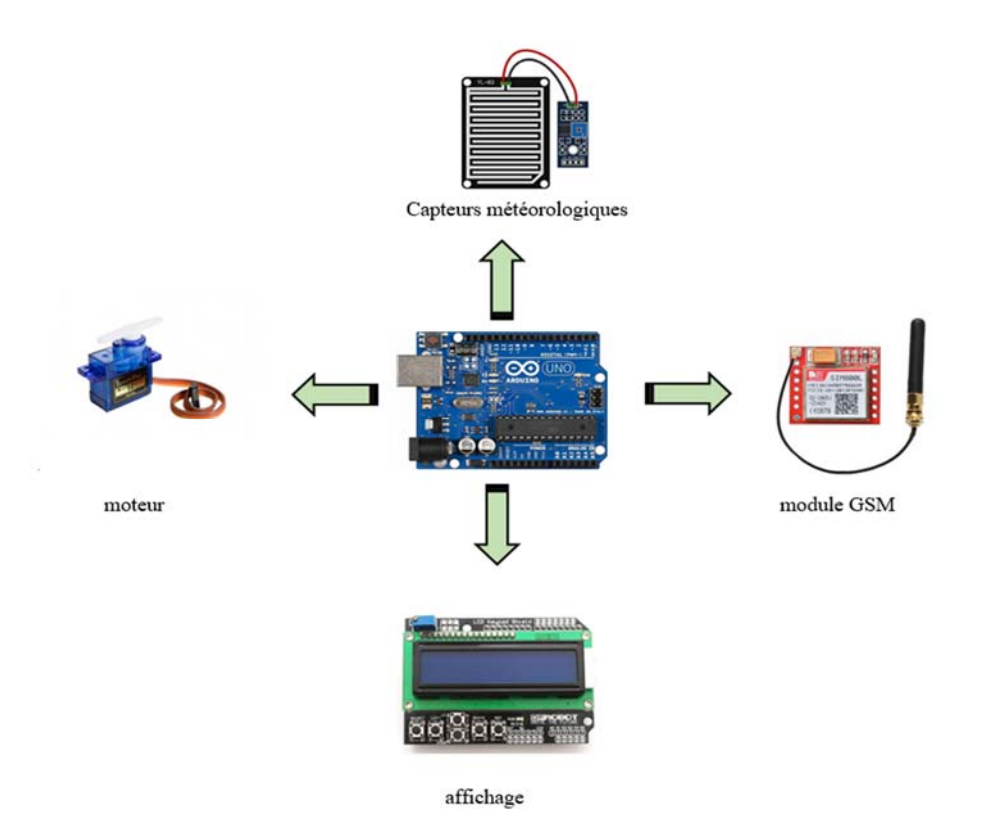

*Figure 6 : Quelques équipements des sèche-linge intelligents* 

#### **I.7. Conclusion**

 Dans ce chapitre, nous avons donné un aperçu sur les sèche-linges intelligents ainsi que leurs avantages et inconvénients, tout au long aussi les différents matériaux utilisés.

# CHAPITRE II

# MATERIELS ET LOGICIELS UTILISES

#### **II.1. Introduction**

 Dans ce chapitre, nous allons présenter le matériel utilisé dans notre projet, tout en donnant les différentes spécifications et caractéristiques de chaque composant. Ainsi que Nous allons détailler et expliquer le fonctionnement du projet.

#### **II.2. Matériels**

#### **II.2.1. Présentation de la carte Arduino uno**

 La carte Arduino Uno est une carte à microcontrôleur Pour pouvoir l'utiliser, il suffit simplement de la connecter à un ordinateur à l'aide d'un câble USB, l'alimentation étant fournie par le port USB (on peut aussi l'alimenter avec un adaptateur secteur ou un jeu de piles via le connecteur jack).

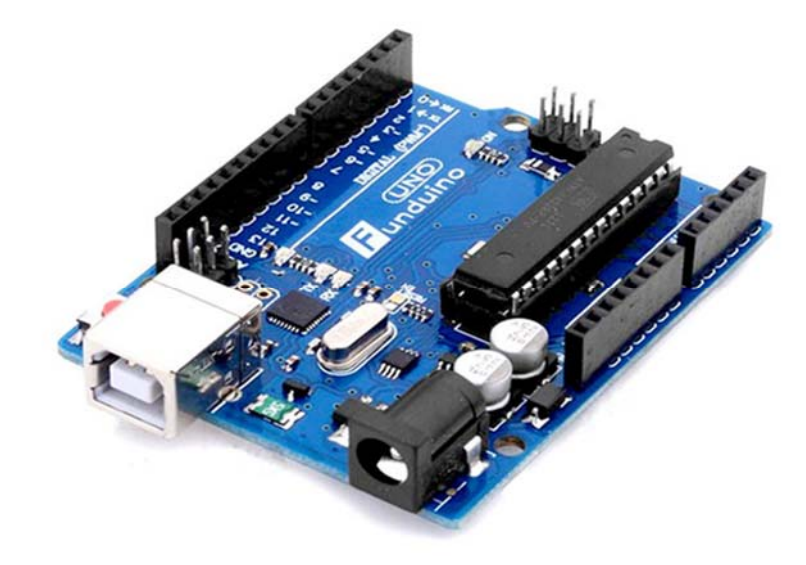

*Figure 7 : La carte Arduino Uno* 

#### **Synthèse des caractéristiques**

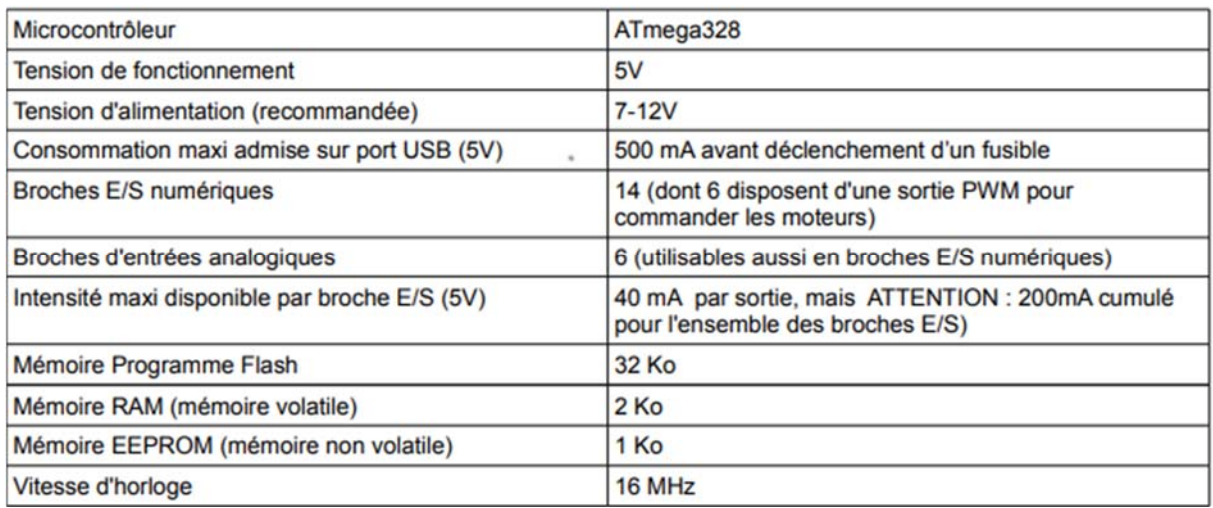

Tableau 1 : caractéristiques de la carte Arduino Uno

#### **Les broches d'alimentation à utiliser sont les suivantes :**

- 5V. La tension régulée utilisée pour faire fonctionner le microcontrôleur et les autres composants de la Carte. Le 5V régulé fourni par cette broche peut donc provenir soit de la tension d'alimentation VIN via le Régulateur de la carte, ou bien de la connexion USB (qui fournit du 5V régulé) ou de tout autre source D'alimentation régulée.

- GND. Broche de masse ou 0V.

#### **Broches numériques en entrée OU sortie**

 Chacune des 14 broches numériques de la carte UNO (numérotées des 0 à 13) peut être utilisée soit comme une Entrée numérique, soit comme une sortie numérique.

 Il suffit de les déclarer en début de programme. Certaines interfaces les ont déjà programmées (S4A) d'autres vous Demande de le faire (S2A, ardublock)

 Ces broches fonctionnent en 5V. Chaque broche peut fournir ou recevoir un maximum de 40mA d'intensité.

De plus, certaines broches ont des fonctions spécialisées :

- Broche 13. Dans la carte est incluse une LED connectée à la broche 13. Lorsque la broche est au niveau HAUT, la LED est allumée, lorsque la broche est au niveau BAS, la LED est éteinte.

- Broches PWM. Elles pilotent les moteurs à courant continu en vitesse. On peut aussi les utiliser pour piloter une diode en luminosité.

#### **Broches analogiques en entrée**

 La carte Uno dispose de 6 entrées analogiques (numérotées de A0 à A5), chacune pouvant fournir une mesure d'une résolution de 10 bits (c'est à dire sur 1024 niveaux soit de 0 à 1023). En termes de tension la sensibilité est donc de 5/1024 = 4,88 mV

#### **Différence entre entrée numérique (digital en anglais) et analogique :**

- Une entrée numérique ne détecte que deux valeurs : 0 (0Volt) et 1 (5Volts).
- Une entrée analogique peut détecter 1024 valeurs comprises entre 0 et 5 Volts par saut de 4 ,88 mV

# Arduino Uno R3 Pinout

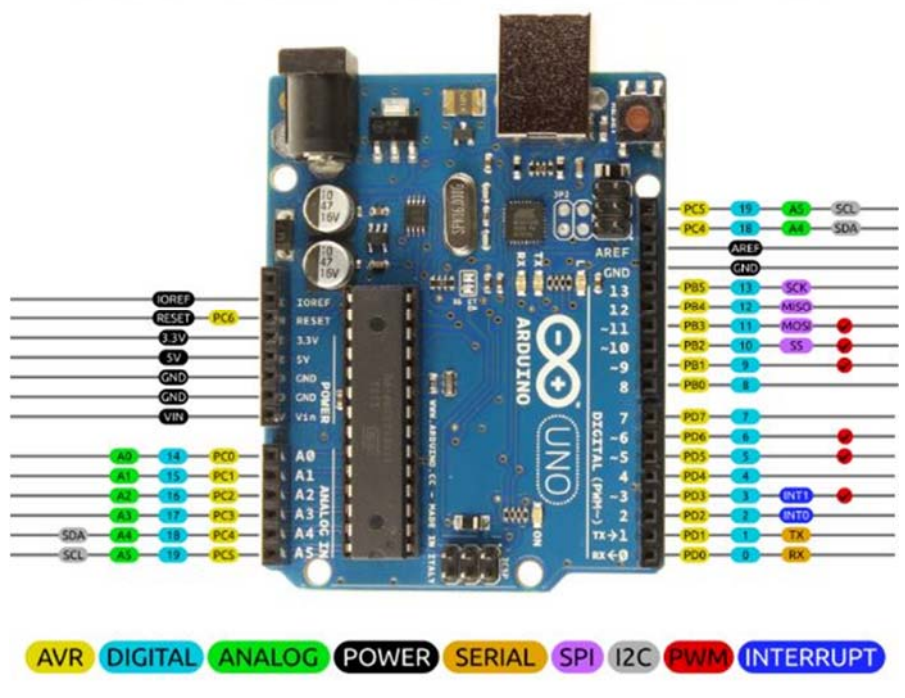

*Figure 8 : Les broches de la carte Arduino Uno* 

#### **II.2.2 CAPTEUR DHT11**

 Le capteur DHT11 est un capteur de température et d'humidité avec une sortie de signal numérique étalonnée.

 Il utilise un capteur d'humidité capacitif et une thermistance pour mesurer l'air ambiant, et crache un signal numérique sur la broche de données.

 Ce capteur est lui capable de mesurer des températures de 0 à +50°C avec une précision de +/- 2°C et des taux d'humidité relative de 20 à 80% avec une précision de +/- 5%. Une mesure peut être réalisée toutes les secondes.

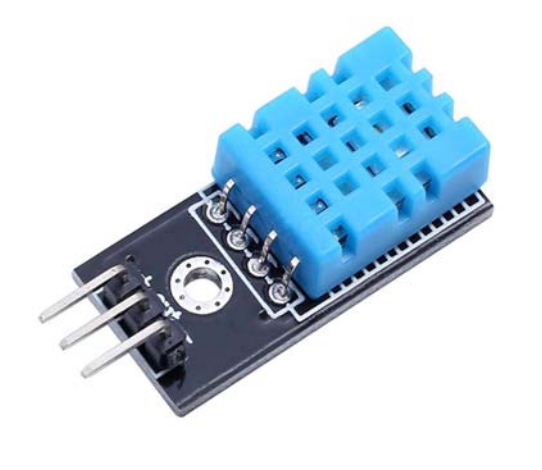

Cilimann bulen

Figure 9 : Capteur DHT11

#### **Caractéristiques**

- -Alimentation : 5V
- -Consommation : 0.5 mA en nominal / 2.5 mA maximum
- -Etendue de mesure température : 0°C à 50°C ± 2°C
- Etendue de mesure humidité : 20-90%RH ±5%RH

#### **II.2.3 Le capteur de pluie :**

 Un capteur de pluie, ou sonde de pluie, est un dispositif de commutation électronique activé par la pluie permettant de déclencher ou d'arrêter un appareil tel qu'un système d'irrigation ou des essuie-glaces …, dans notre projet lorsque ce détecteur est touché par des gouttes de pluie, le moteur à courant continu avance en tirant les cordes à linge hors de la pièce.

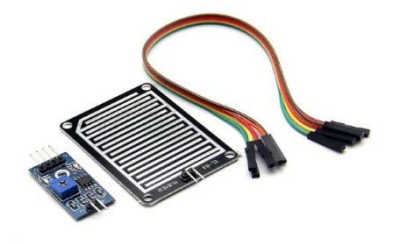

Figure 10 : Détecteur De Pluie

#### **Caractéristiques**

Dimension du capteur : 39 mm x 54 mm Tension : 3,3V-5V 2 Leds de contrôle Bornes du module de d'interfaçage : 1, VCC : alimentation positive (3 ou 5V DC) 2, GND : masse, négatif 3, DO : sortie digitale (1 ou 0) 4, AO : sortie analogique (de 0 à 1023)

#### **II.2.4 La plaque d'essai** :

 Sur cette plaque on peut insérer les éléments électroniques et les fils pour le montage et prototypage de circuits électroniques. Elle sert à créer et à tester des prototypes de circuits électroniques avant d'arriver à l'impression mécanique du circuit dans les systèmes de production commercial.

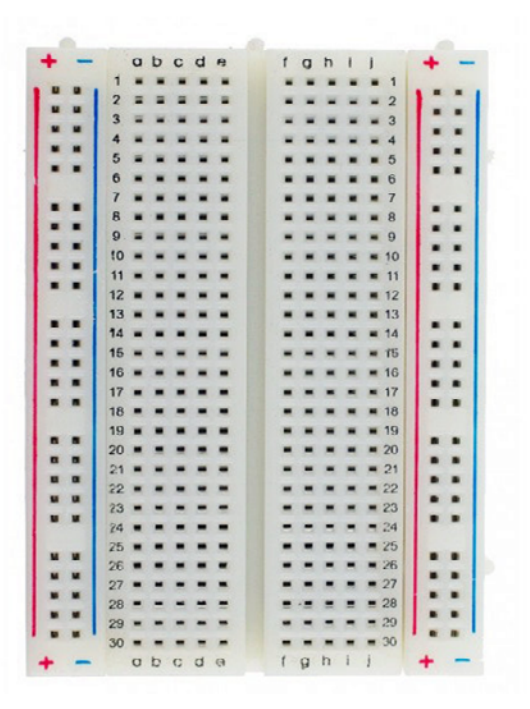

Figure 11 : La Plaque D'essai

#### **II.2.5 LCD Shield :**

 Le Shield LCD Keypad comporte un écran à cristaux liquides de 2 lignes par 16 caractères et 5 boutons poussoirs. Ce Shield intégré également une résistance ajustable permettant de régler le contraste de l'afficheur et une led indiquant que le Shield est sous tension.

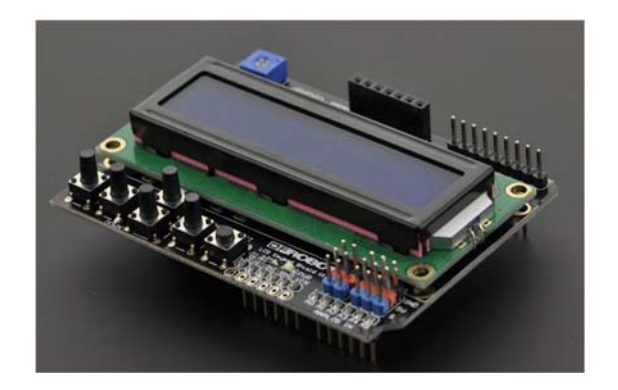

Figure 12 : Ecran LCD 16x2

- La broche 10 du Shield permet de faire varier l'intensité lumineuse du fond de l'écran.

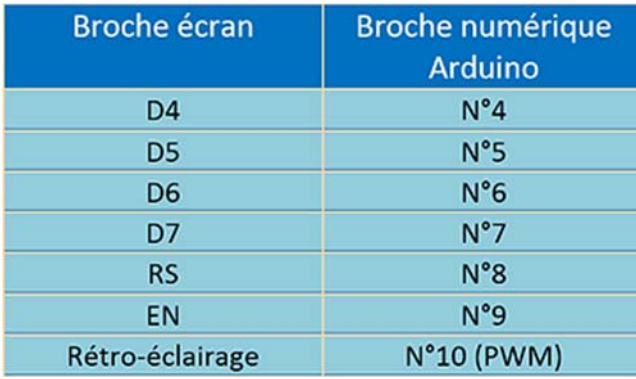

Tableau 2 : Les broches de l'écran LCD Shield

Les 5 boutons sont associés à des résistances pour former un pont diviseur de tension dont la sortie est branchée à la broche analogique A0 de la carte Arduino. Une lecture de la tension sur la broche A0 permet de connaître le bouton actif.

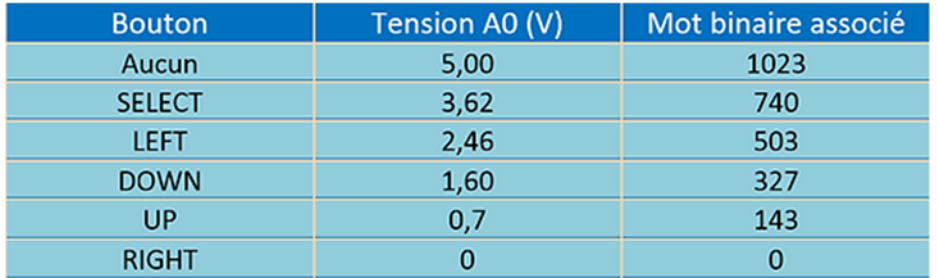

Tableau 3 : Les Boutons actifs de l'écran LCD Shield, la tension et le mot binaire associé

#### **II.2.6 SIM 800L GPRS/GSM:**

 SIM800L est un module cellulaire miniature qui permet la transmission GPRS, l'envoi et la réception de SMS et l'émission et la réception d'appels vocaux. Le faible coût, le faible encombrement et la prise en charge des fréquences quadri-bande font de ce module la solution idéale pour tout projet nécessitant une connectivité longue portée. La figure ci-dessous montre la puce sim800l gprs/gsm utilisé dans notre projet.

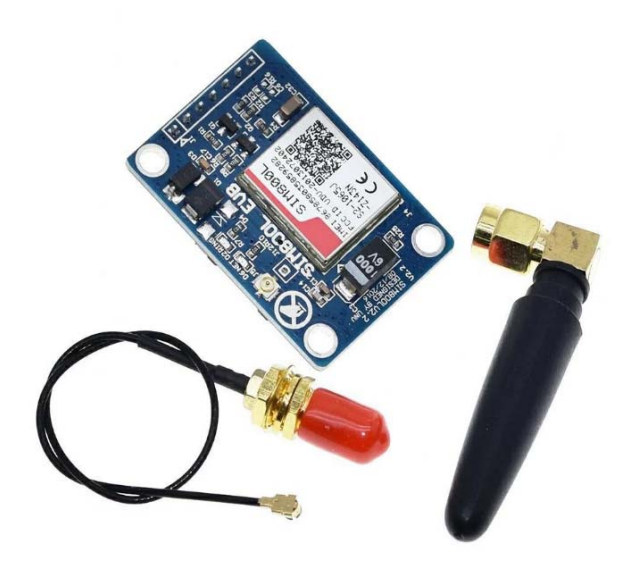

Figure 13 : Sim800l gprs/gsm

#### **Caractéristiques**

 Dans sur ce module, se trouve une puce GSM SIM800L de SimCom avec une tension de fonctionnement de **3.4 V** à **4.4V**. Le module est généralement livré avec une antenne hélicoïdale et se soude directement à la broche NET du PCB et dispose également d'un connecteur U. FL au cas où on voudrait éloigner l'antenne de la carte. Le GSM SIM800L est compatible avec les cartes SIM qui supporte la 2G. Le module prend en charge le débit en bauds de 1200bps à 115200bps avec détection automatique de transmission et a besoin d'une antenne externe pour se connecter au réseau.

Le module SIM800L a un total de 7 broches :

VCC : entrée de tension d'alimentation externe pour SIM800L

GND : Terre externe pour SIM800L

- VDD : entrée de tension d'alimentation Microcontrôleur pour SIM800L
- RST : broche de réinitialisation pour SIM800L
- RXD : communication série (broche du récepteur)
- TXD : communication série (broche de transfert)

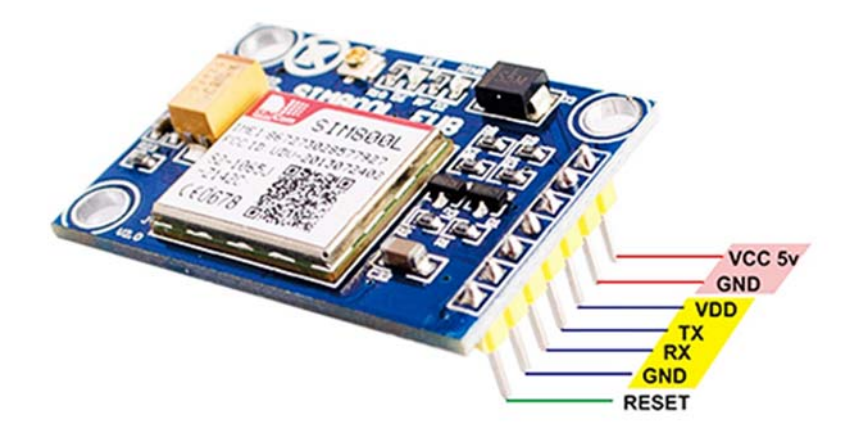

Figure 14 : Sim800l gprs/gsm 7 broches

#### **II.2.7 Servomoteurs :**

 Le Servomoteur ne tourne pas sur lui-même de façon continue. Un servomoteur tourne certes sur un axe, mais suivant un angle allant généralement de 0 à 180°. Certains peuvent également faire plusieurs tours, on les appelle parfois des servo treuils, d'autre ne vont qu'à 90° maximum ou encore jusque 360°, voir même plusieurs tours sans jamais s'arrêter, on les appelle alors servomoteur à rotation continue.

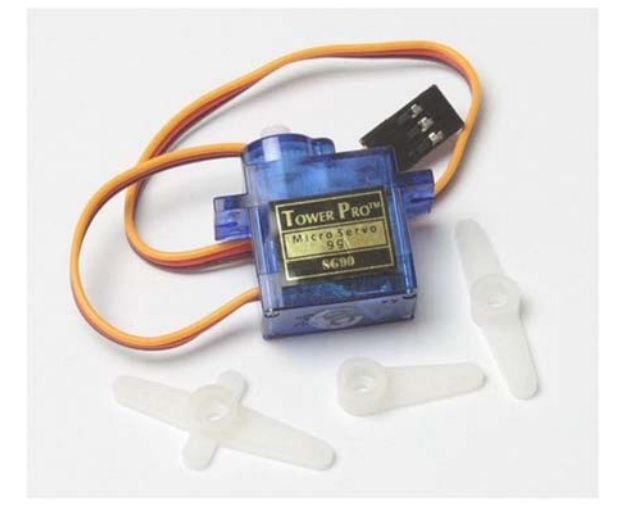

Figure 15 : servomoteur

#### **Caractéristiques :**

- Dimensions : 22 x 11.5 x 27 mm.
- Poids : 9 gr.
- Tension d'alimentation : 4.8v à 6v.
- Vitesse : 0.12 s / 60° sous 4.8v.
- Couple : 1.2 Kg / cm sous 4.8v.
- Amplitude : de 0 à 360

#### **II.2 Logiciel**

#### **II.2.1. Arduino IDE**

 Les créateurs de Arduino ont développé un logiciel pour que la programmation des cartes Arduino soit visuelle, simple et complète à la fois.

C'est ce que l'on appelle une IDE, qui signifie Integrated Development Environment ou Environnement de Développement « Intégré » en français.

L'IDE affiche une fenêtre graphique qui contient un éditeur de texte et tous les outils nécessaires à l'activité de programmation.

#### **II.2. Conclusion**

 Dans ce chapitre, nous avons présenté les différents capteurs utilisés dans notre projet et leurs spécifications et caractéristiques, ainsi que les logiciels utilisés pour la programmation du système.

# CHAPITRE III

Conception et Réalisation

#### **III.1. Introduction**

 Dans ce chapitre, on présentera la partie réalisation et conception de notre projet « sèchelinge intelligent », après avoir exposé, dans le chapitre précédent, une description théorique des dispositifs utilisés. Pour la réalisation de notre projet, plusieurs outils de développement sont disponibles et vu les contraintes matérielles on a opté pour la carte "Arduino uno".

#### **III.2. Fonctionnement du projet**

 Notre projet de fin d'étude consiste à développer un sèche-linge à l'aide d'un microcontrôleur Arduino UNO, où nous avons rendu le processus de séchage du linge semi-automatique entièrement en créant un programme qui contient plusieurs fonctions qui se complètent.

- La première option consiste à sélectionner la période de temps nécessaire pour le séchage de vêtements manuellement par l'utilisateur, en la tapant sur le clavier de l'écran LCD.
- La deuxième option consiste à rendre le processus de séchage du linge semi-automatique entièrement, et c'est sur cela que notre travaille focalise le plus.

 Au début, le programme consiste à créer un menu affiché sur l'écran LCD qui permet à l'utilisateur de choisir le type de vêtements à sécher (vêtements d'été / vêtements d'hiver).

 La deuxième fonction consiste à mesurer la température et l'humidité de l'air et à les afficher sur l'écran LCD via le capteur de température dht11, puis à déterminer la période de temps nécessaire pour sécher les vêtements précédemment spécifiés, et les périodes de temps ont été calculées selon les essais pratiques à différentes températures.

 La troisième fonction, qui est la principale, et qui fait sortir les vêtements à l'extérieur à l'aide d'une corde et d'un servomoteur, que nous avons programmé pour avoir la fonction d'entrer et de sortir les vêtements au début et à la fin du processus, en tenant compte les conditions météorologiques pendant le processus de séchage des vêtements, où le capteur de pluie capte toute goutte d'eau, puis le microcontrôleur donne un ordre d'entrer les vêtements, et d'arrêter la période de temps pour le processus de séchage, et d'envoyer une notification à l'utilisateur pour l'alerter, puis retourner les vêtements quand le temps s'améliore.

Et concernant Le sim800l, il se charge d'envoyer des notifications en cas de pluie - envoi d'une notification lorsque le processus de séchage est terminé.

## **III.3. Schéma synoptique**

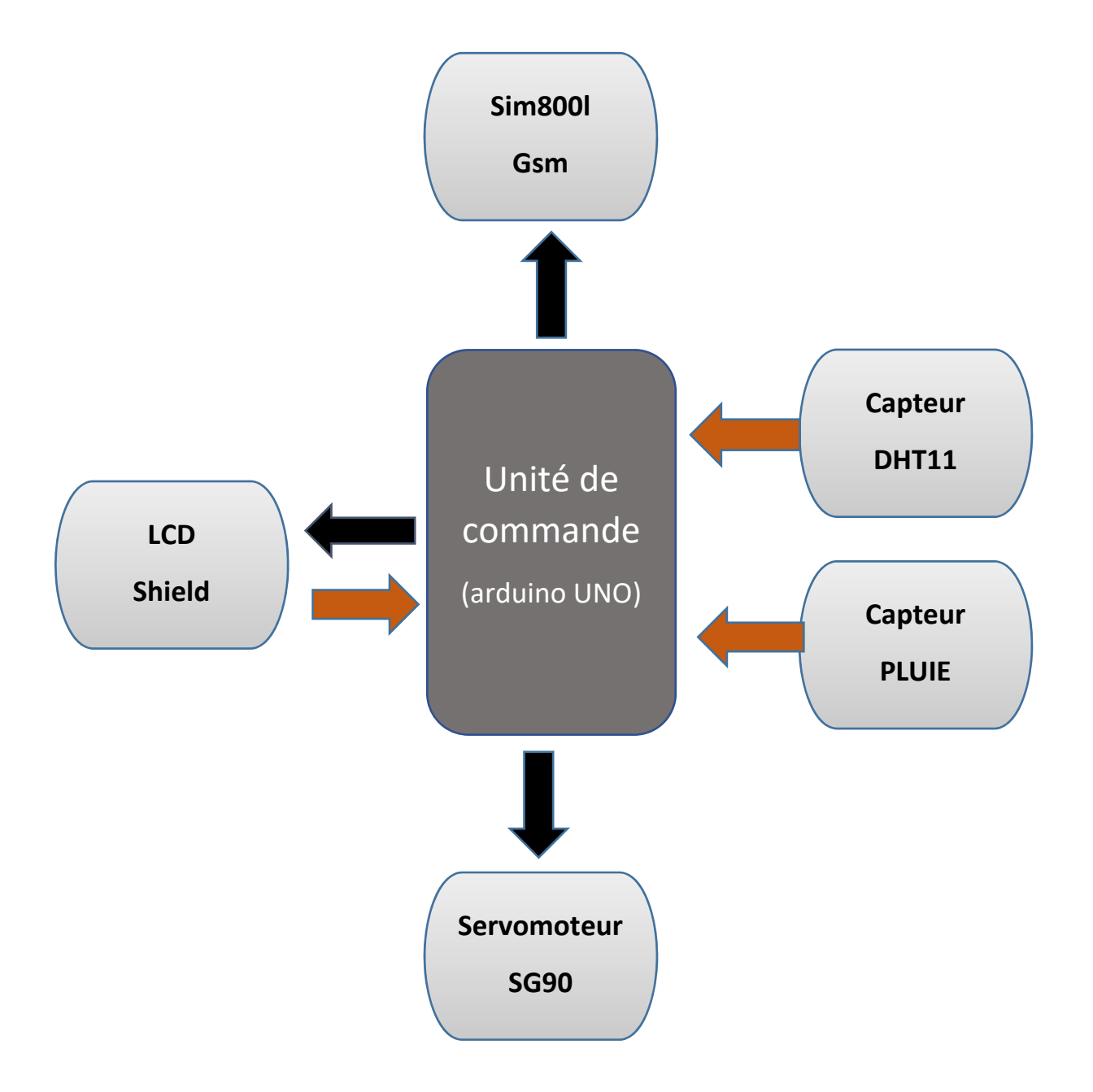

*Figure 16 : Schéma synoptique* 

**Unité de commande (Arduino Uno) :** Il fonctionne sur le contrôle du système et la réception des signaux des capteurs.

**CapteurDHT11 :** Le capteur mesure la température et l'humidité après le sélectionnent de type de vêtements.

**Capteur Pluie :** Lorsque le climat change, le capteur capte les gouttes de pluie et envoie un signal à l'Unité de commande.

**LCD Shield :** Affiche le menu à l'utilisateur et le contrôle via les boutons intégrés

**Servomoteur SG90 :** Au début du processus de séchage, le Servomoteur tire la corde à linge à l'extérieur, ou il la tire à l'intérieur quand le processus est terminé ou dans le cas où il pleut.

**Sim800l Gsm :** A la fin du processus de séchage, ou dans le cas où il pleut, elle envoie une notification à l'utilisateur pour l'avertir de la situation.

#### **III.4 Organigramme**

**III.4.1 menu principal** 

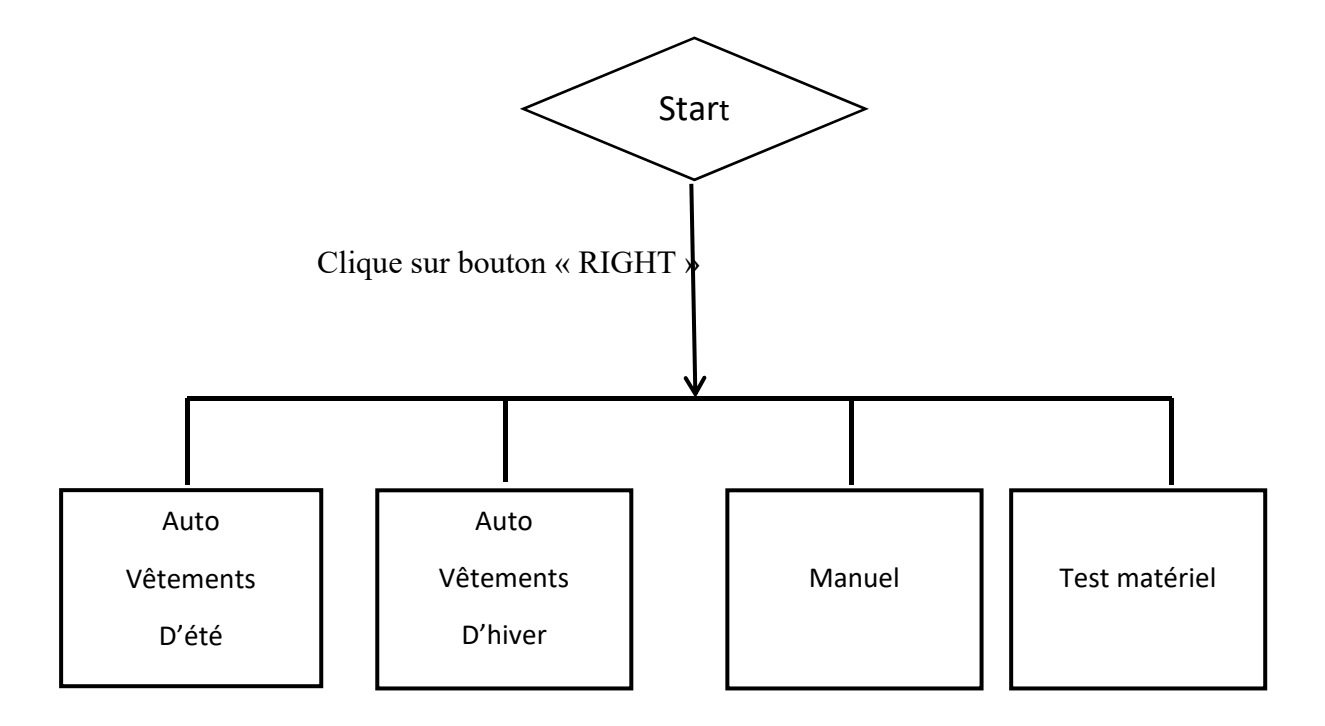

#### **III.4.2 Auto sélection de la durée**

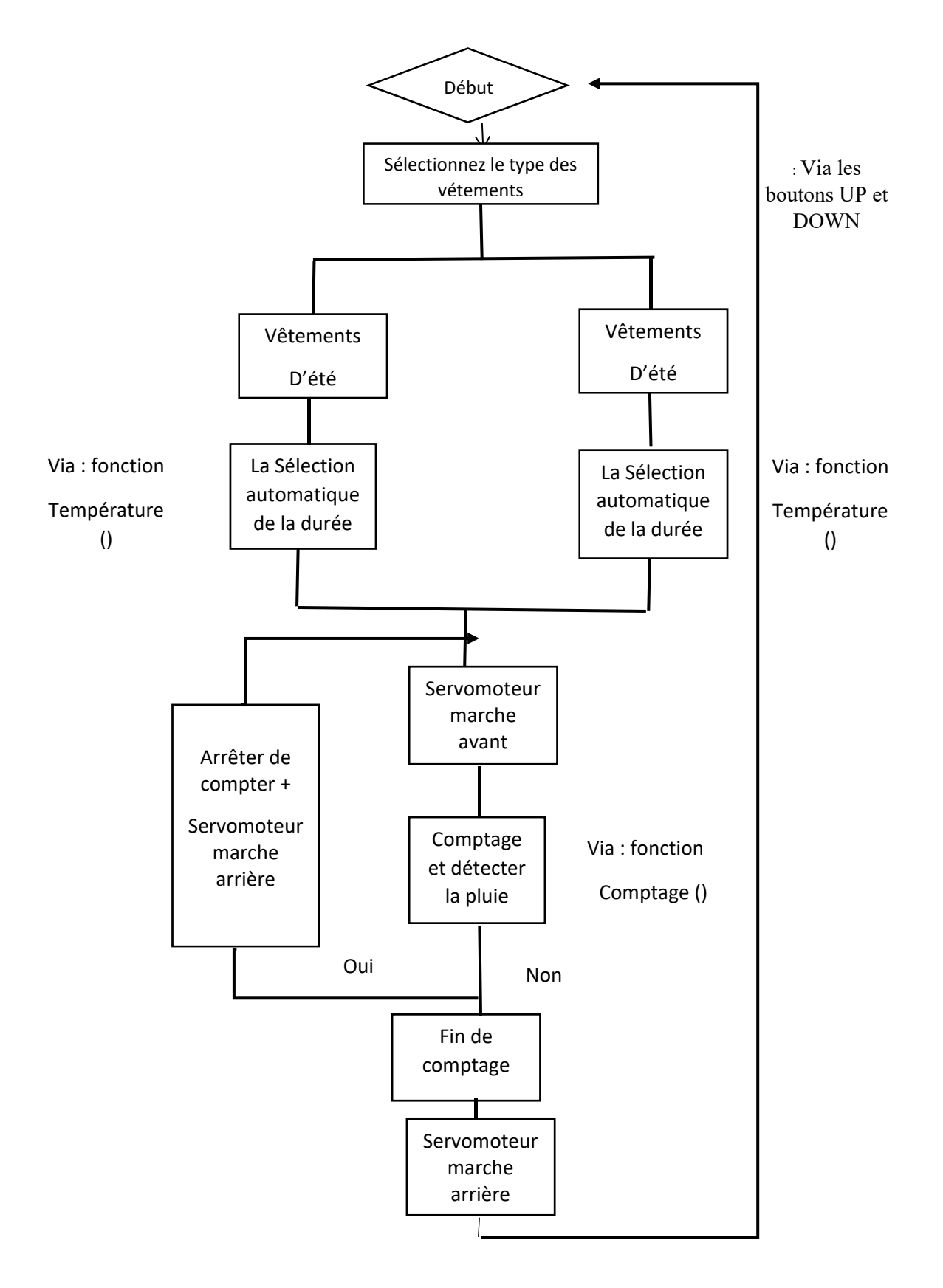

#### **III.4.3 sélection manuelle de la durée**

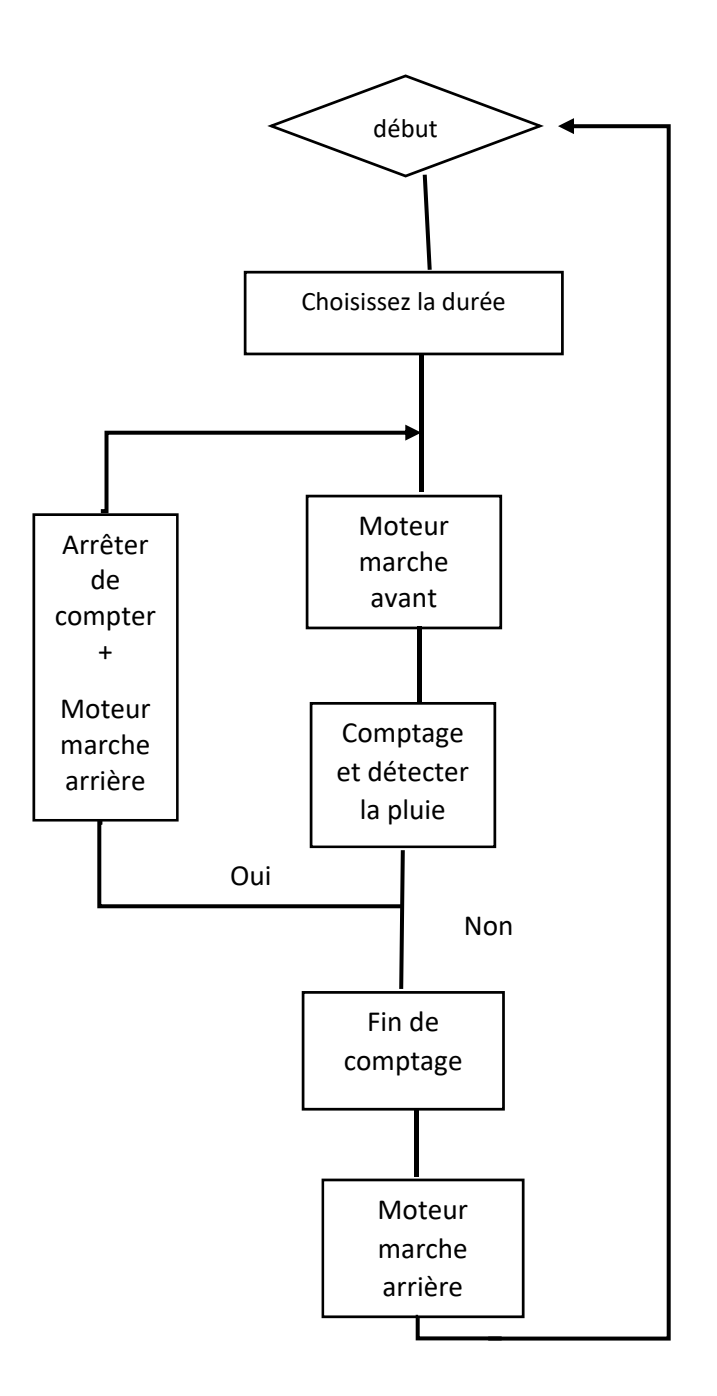

#### **III.5. Schéma électronique**

 Tous d'abord, on a tracé le schéma électrique du système sur le logiciel Fritzing. Le logiciel Fritzing est un outil de création des projets et des circuits électroniques, il permet aussi l'édition de circuit imprimé, il est disponible gratuitement sur internet. Il a notamment pour vocation de favoriser l'échange de circuits électroniques libres et d'accompagner l'apprentissage de la conception de circuits.

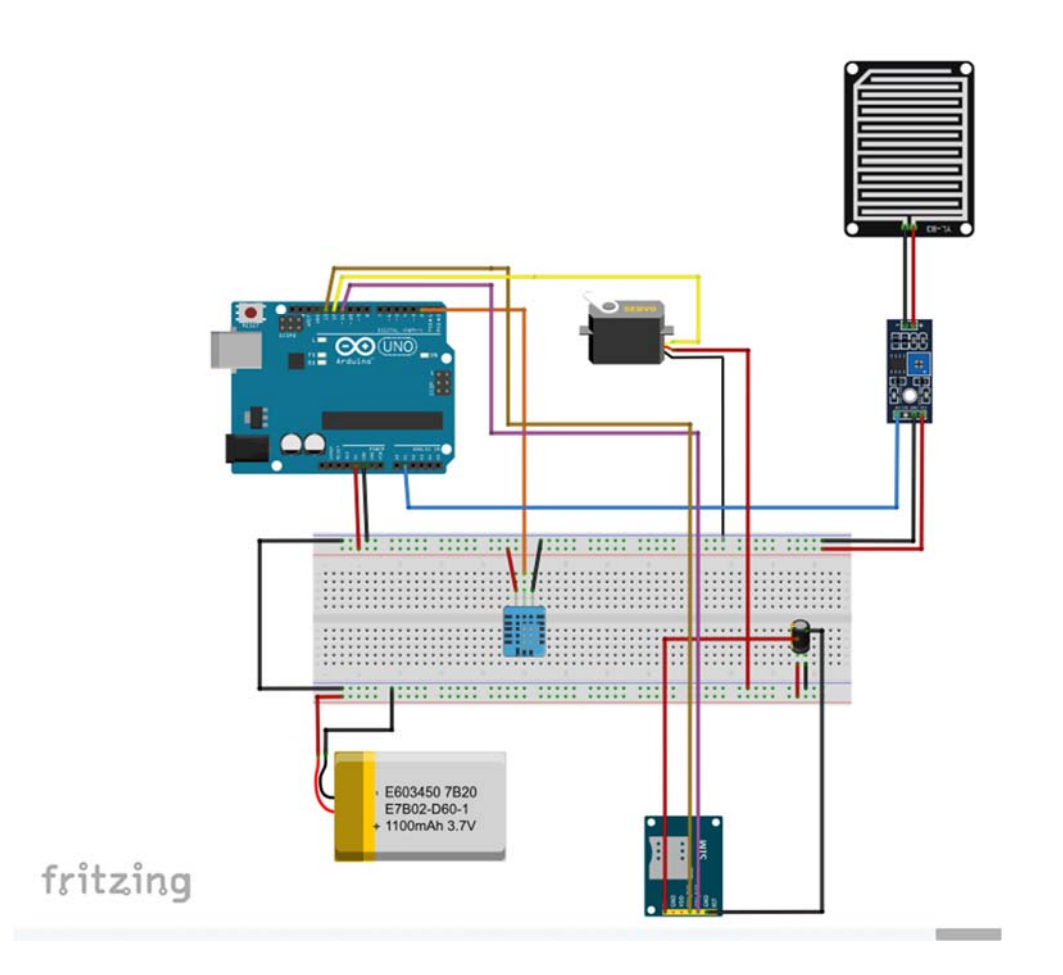

Figure 17 : le schéma électrique sur fritzing

Pour tester le fonctionnement des capteurs utilisés, On a essayé de faire un câblage entre ces capteurs et la carte Arduino UNO sur une plaque d'essai Après cela, nous avons soudé tous les éléments dans une perfboard .

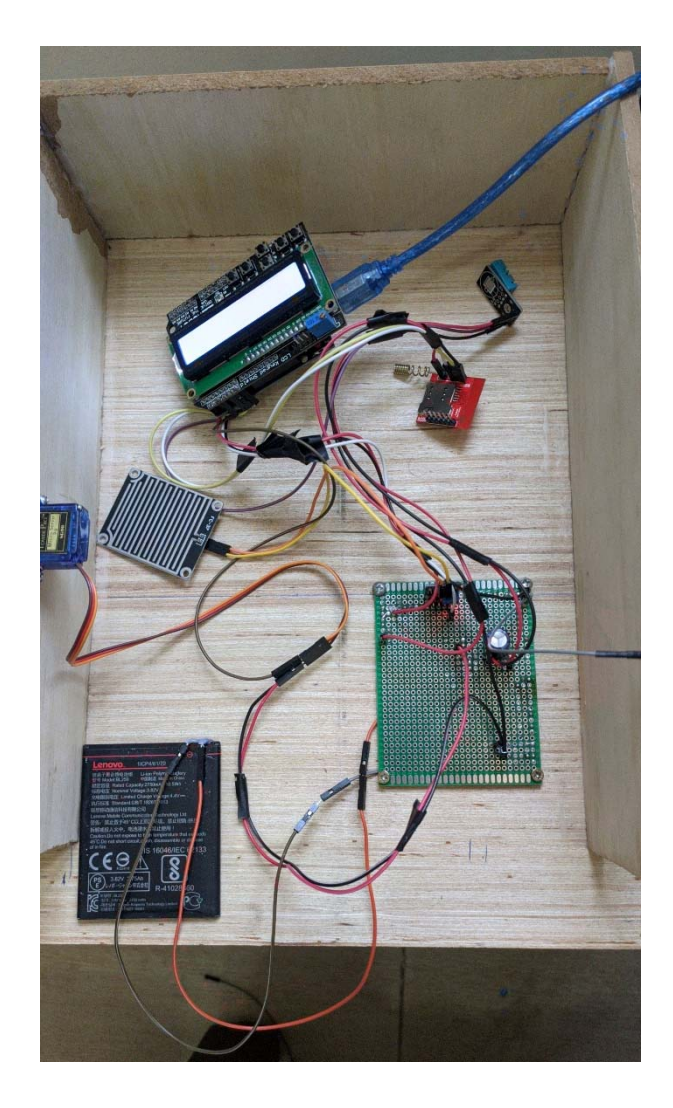

Figure 18 : Image réel du montage sur perfboard

#### **III.6 Brochage du SIM800L**

On ne peut pas l'alimenter directement par Arduino, car il ne tolère pas les 5V de tension fournit par la carte. Le module SIM800L n'ayant pas de régulateur de tension intégré, l'alimentation externe doit être réglée sur une tension comprise entre 3.4V et 4.4V. L'un des avantages des batteries Li-Po est que leur tension est généralement comprise entre 3.7V et 4.2V, ce qui convient très bien au module SIM800L. Toute batterie lithiumion/polymère d'une capacité de 1200mAh ou plus est la meilleur car elle peut fournir la plage de tension correct même pendant les pics de 2A.

Donc, La pin VCC du module doit être connectée à la borne (+) de la batterie et les pins RX et TX du module GSM connectés avec les ports 11 et 13 de la Arduino Uno et GND avec la borne (-) de la batterie qui est connecté à GND de l'Arduino.

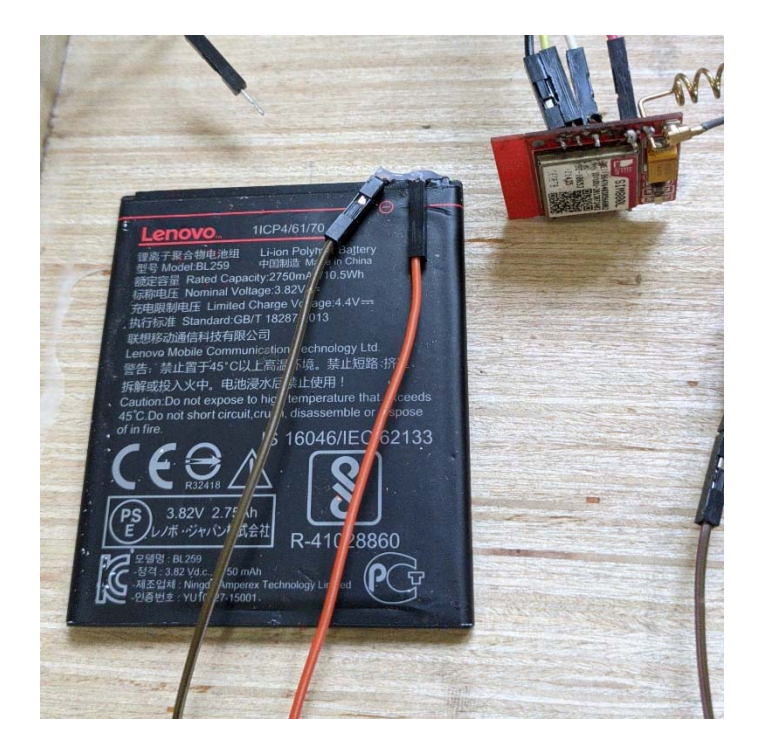

Figure 19 : Image réel du de la batterie li-ion polym

### **III.7. Résultats**

Une fois que l'utilisateur à démarrer le sèche-linge, on remarque au niveau de notre afficheur LCD Bienvenue « Welcome » et « Start ».

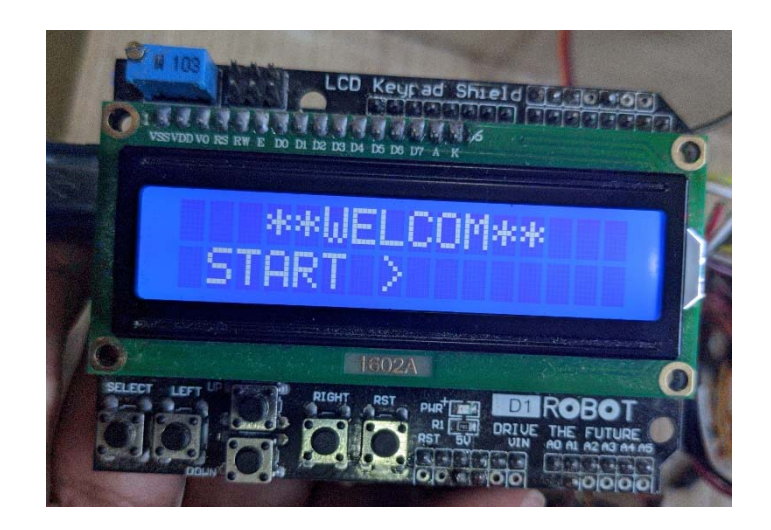

Figure 20 : interface de démarrage

Avec le bouton « RIGHT », l'utilisateur entre dans le menu principal, Pour pouvoir choisir le mode qu'il souhaite, il utilise les boutons « UP » et « DOWN » puis sur le bouton « RIGHT » Pour confirmer le choix.

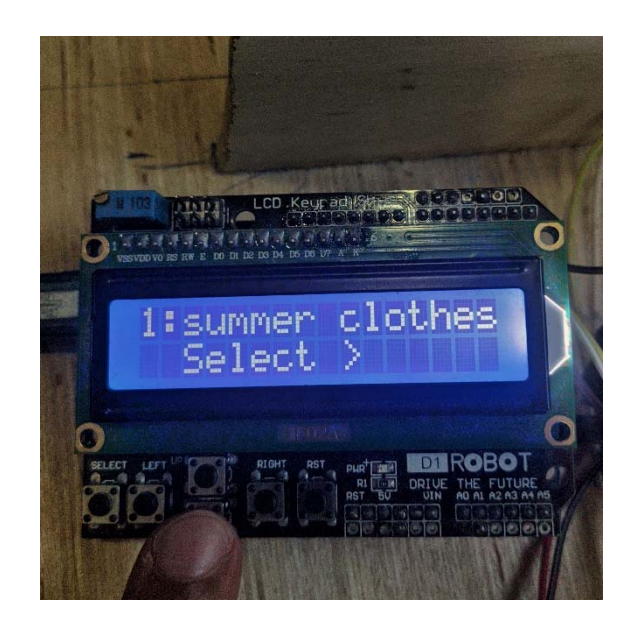

Figure 21 : menu principal

Une fois que confirmer, il Affiche à l'écran LCD la température et l'humidité de l'air

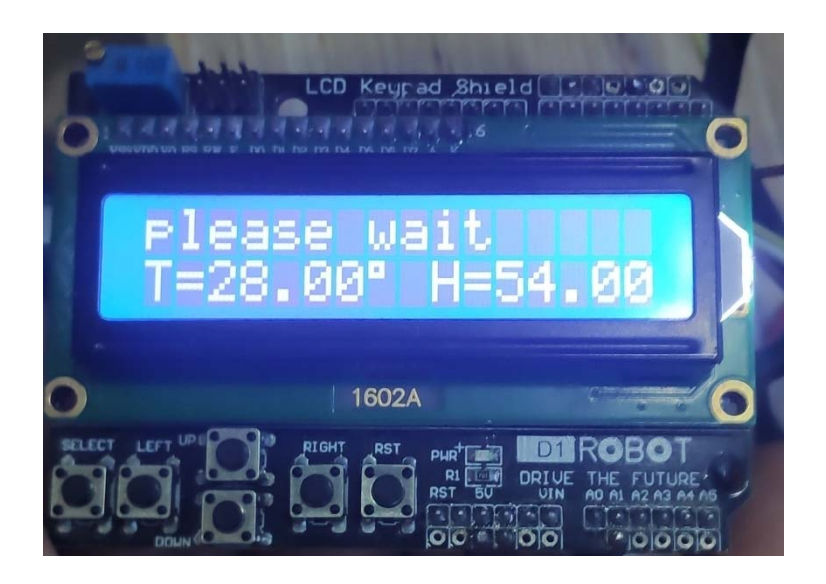

Figure 22 : affichage de la température et l'humidité

Ensuite, Le processus de séchage du linge commence à l'aide du servomoteur qui fait sortir les vêtements à l'extérieur.

Un compteur qui commence par décompter jusqu'à la fin de la durée et quand il pleut, le servomoteur ramène les vêtements à l'intérieur Avec une notification envoyée à l'utilisateur.

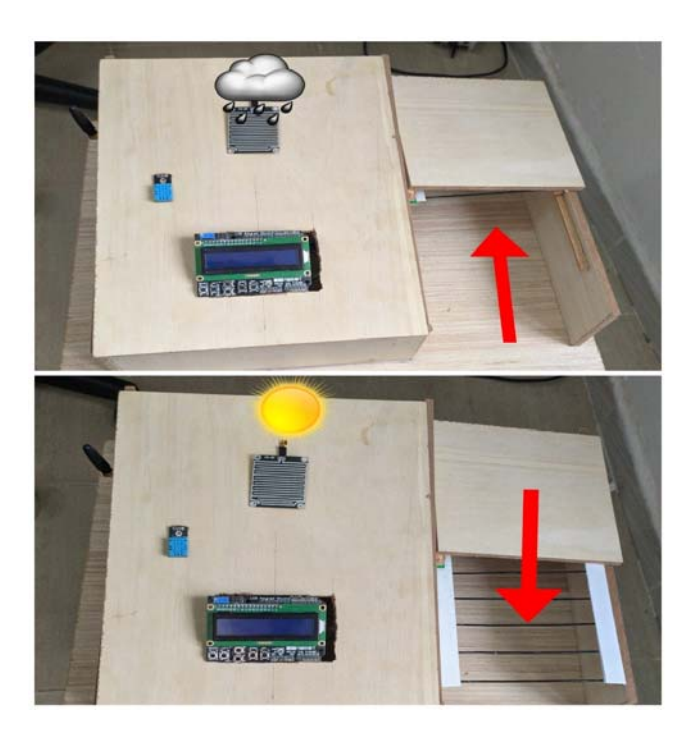

Figure 23 : Démonstration du processus de séchage

#### **III.8. Conclusion**

Au début de ce chapitre, nous avons fourni une explication détaillée sur la méthode de conception et réalisation de notre projet (sèche-linge intelligent), et nous avons donné aussi l'organigramme du programme que nous avons réalisé pour le bon fonctionnement de notre projet.

## **Conclusion générale**

 Pour conclure, ce projet a été un bon moyen de mettre en pratique toutes nos connaissances acquises tout au long de notre formation.

 Suite à la formation, avec la licence en automatique, beaucoup de connaissance, nous ont servi aussi bien pour la programmation de l'Arduino.

 Sans oublier d'améliorer la gestion d'un travail considéré un projet, comme la confrontation de solutions pour un même problème et pour réaliser le cahier de charge.

 Nous avons beaucoup apprécié ce travail qui nous a donné l'occasion de tester et apprendre comment réaliser un projet électronique et voir le fonctionnement d'un système automatisé en directe. En fin je pourrais dire que le projet présenté a été fini dans le temps.

 En perspective, nous souhaitons dans le futur d'ajouter quelques composants à notre réalisation, comme un capteur de vent (anémomètre) et un capteur de lumière (LDR), et pourquoi pas le connecter à l'internet ou programmer une application sur le smartphone pour le contrôler.

 Enfin, nous pouvons dire que le but de notre projet est de résoudre le problème dont toutes les femmes au foyer souffrent à cause de lui, en

30

ce qui concerne le séchage de linge, qui est les soudaines changements d'environnement extérieur, et de faciliter leur quotidien.

#### **Annexes**

#### **Le Programme :**

```
#include <LiquidCrystal.h> 
#include <Countimer.h> 
#include <SoftwareSerial.h> 
SoftwareSerial sim(11, 13); 
#include "DHT.h" 
#include<Servo.h> 
LiquidCrystal lcd(8, 9, 4, 5, 6, 7); 
#define DHTPIN 2 
Countimer timer; 
int keypad pin = A0;
int keypad value = 0;
int keypad_value_old = 0;
#define DHTTYPE DHT11 
DHT dht(DHTPIN, DHTTYPE); 
char btn_push;
int tempo; 
byte mainMenuPage = 1; 
byte mainMenuPageOld = 1;
byte mainMenuTotal = 4;
int rain ; 
int s; 
int Li = 16;
int Lii = 0;
Servo servo; 
int F; 
int B; 
int ans ; 
String number = "+213696566***"; 
void setup() 
{ 
F=0;B=0;
 timer.setInterval(refreshClock, 1000); 
int rain = analogRead(A1);
  dht.begin(); 
  Serial.begin(9600); 
  lcd.begin(16, 2); //Initialize a 2x16 type LCD 
  lcd.clear(); // Clears screen of any characters 
while (ReadKeypad() != 'R') 
  { 
  lcd.setCursor(0, 0); 
  lcd.print(" **WELCOM**"); 
  lcd.setCursor(0, 1); 
lcd.print(" START >"); 
  } 
  MainMenuDisplay(); 
  delay(1000);
```
}

```
void loop() 
{ 
  Serial.println(analogRead(A1)); 
 int rain = analogRead(A1);
  tempo = dht.readTemperature() ; 
 btn_push = ReadKeypad(); MainMenuBtn(); 
 if (btn_push == 'R') //enter selected menu
  { 
   WaitBtnRelease(); 
   switch (mainMenuPage) 
    { 
     case 1: 
     MenuA();
      break; 
     case 2: 
     MenuB();
      break; 
     case 3: 
      MenuD(); 
      break; 
     case 4: 
     MenuC();
      break; 
    } 
   MainMenuDisplay(); 
   WaitBtnRelease(); 
  } 
 delay(10);}//--------------- End of loop() loop --------------------- 
void MenuA()// Submenu 1 
{ 
  lcd.clear(); 
  lcd.setCursor(0, 0); 
  lcd.print("please wait"); 
  lcd.setCursor(0, 1); 
  lcd.print("T="+ String(dht.readTemperature())); 
  lcd.setCursor(7, 1); 
  lcd.print((char)223); 
  lcd.setCursor(9, 1); 
  lcd.print("H="+ String(dht.readHumidity())); 
  delay(4000); 
  temperatureS(); 
 timer.setCounter(0, 0, s, timer.COUNT_DOWN, onComplete);
  lcd.clear(); 
  lcd.setCursor(0, 0); 
lcd.print(" **STARTED**"); 
delay(3000); 
rotF();
 while (ReadKeypad() != 'S'){
   delay(250);
```

```
 comptage(); 
  } 
  timer.restart(); 
 if (F==1){ } rotB(); 
  } 
} //--
        //---------------------------------------------------------- 
void MenuB() // Submenu 2
{ 
  lcd.clear(); 
  lcd.setCursor(0, 0); 
  lcd.print("please wait"); 
  lcd.setCursor(0, 1); 
  lcd.print("T="+ String(dht.readTemperature())); 
  lcd.setCursor(7, 1); 
  lcd.print((char)223); 
  lcd.setCursor(9, 1); 
  lcd.print("H="+ String(dht.readHumidity())); 
  delay(4000); 
  temperatureW(); 
 timer.setCounter(0, 0, s, timer.COUNT_DOWN, onComplete);
  lcd.clear(); 
 lcd.setCursor(0, 0); 
lcd.print(" **STARTED**"); 
delay(3000); 
rotF();
  while (ReadKeypad() != 'S'){ 
 delay(250); comptage(); 
  } 
  timer.restart(); 
 if (F==1){
   rotB(); 
  } 
}<br>//----
       //--------------------------------------------------------------------- 
void MenuC() // Submenu 3
{ 
 \detlcd.setCursor(0, 0);
  lcd.print("Test all "); 
 led.setCursor(0, 1); lcd.print("components"); 
  delay(3000); 
 while (ReadKeypad()!= 'S')
  { 
 lcd.clear(); 
  lcd.clear(); 
  lcd.setCursor(0, 0);
```
 lcd.print("Test DHT11 sensor"); delay(1000); lcd.clear(); testdht11(); delay(100); lcd.clear(); lcd.setCursor(0, 0); lcd.print("TEST SERVOMOTOR"); delay(1000); lcd.clear(); testmotor(); delay(1000); lcd.clear(); lcd.setCursor(0, 0); lcd.print("TEST GSM"); lcd.setCursor(0, 1); lcd.print("CONNECTION"); delay(1000); lcd.clear(); lcd.setCursor(0, 0); lcd.print("TEST RAIN SENSOR"); testrainsen(); delay(2000); lcd.clear(); lcd.setCursor(0, 0); lcd.print("TEST GSM MODULE "); delay(2000); testGsm(); break; }  $\}$ <br>//--//------------------------------------------------------------------------------ void MenuD()// Submenu 4 { lcd.clear(); lcd.setCursor(0, 0); lcd.print("please wait"); lcd.setCursor(0, 1); lcd.print("T="+ String(dht.readTemperature())); lcd.setCursor(7, 1); lcd.print((char)223); lcd.setCursor(9, 1); lcd.print("H="+ String(dht.readHumidity())); delay(4000); lcd.clear(); lcd.setCursor(0, 0); lcd.print(" \*\*STARTED\*\*");  $delay(2000);$  lcd.clear();  $led.setCursor(0, 0);$  selcttime(); timer.setCounter(0, 0, s, timer.COUNT\_DOWN, onComplete); while (ReadKeypad()  $!=$  'S'){ comptage();  $delay(200)$ ; }

35

```
 timer.restart(); 
 if (F==1){
   rotB(); 
} 
} 
//--------------------------------------------------------------------------------- 
void MainMenuDisplay() //main menu ------------------
{ 
  lcd.clear(); 
  lcd.setCursor(0, 0); 
  switch (mainMenuPage) 
  { 
   case 1:// Menu 1 
     lcd.setCursor(0, 0); 
     lcd.print("1:summer clothes"); 
     lcd.setCursor(2, 1); 
     lcd.print("Select >"); 
     break; 
    case 2:// Menu 2 
     lcd.print("2:winter clothes"); 
     lcd.setCursor(2, 1); 
     lcd.print("Select >"); 
     break; 
    case 4:// Menu 3 
     lcd.print("4:testing"); 
     lcd.setCursor(2, 1); 
     lcd.print("Select > "); 
     break; 
   case 3:// Menu 4 
     lcd.print("3:manual"); 
     lcd.setCursor(2, 1); 
    led.print("Select > "); break; 
  } 
} 
//--------------------------------------------------------------------------------- 
void MainMenuBtn() 
{ 
  WaitBtnRelease(); 
 if (btn_push == 'D')
  { 
   mainMenuPage++; 
   if (mainMenuPage > mainMenuTotal) 
    mainMenuPage = 1; } 
 else if (btn_push == 'U')
  { 
   mainMenuPage--; 
  if (mainMenuPage == 0)
     mainMenuPage = mainMenuTotal; 
  } 
  if (mainMenuPage != mainMenuPageOld) //only update display when page change 
 { 
   MainMenuDisplay(); 
  mainMenuPageOld = mainMenuPage; } 
} 
//------------------------------------------------------------------------ 
char ReadKeypad() //Definition of buttons
```

```
{ 
  /* Keypad button analog Value 
   no button pressed 1023 
   select 850 
   left 650 
   down 450 
   up 250 
   right 50 
  */ 
 keypad_value = analogRead(keypad_pin);
 if (keypad_value \le 50)
   return 'R'; 
  else if (keypad_value < 250) 
   return 'U'; 
 else if (keypad_value \leq 450)
   return 'D'; 
 else if (keypad_value < 650)
   return 'L'; 
  else if (keypad_value < 850) 
   return 'S'; 
  else 
   return 'N'; 
} 
//------------------------------------------------------- 
void WaitBtnRelease() 
{ 
 while ( analogRead(keypad pin) < 850) {}
} 
void refreshClock() { //To show the time on the screen
  lcd.setCursor(0, 0); 
  lcd.print("Current time is: "); 
  lcd.setCursor(0, 1); 
  lcd.print(timer.getCurrentTime()); 
} 
//----------------------------------------------------------------- 
 void onComplete() { \frac{1}{2} // Notice to end the process and return to the main menu
  lcd.clear(); 
  Serial.println("Complete!!!"); 
  lcd.setCursor(0, 0); 
  lcd.print("Complete!!!"); 
  delay(500); 
  lcd.clear(); 
  delay(500); 
  lcd.print("Complete!!!"); 
  delay(500); 
  lcd.clear(); 
  delay(500); 
  lcd.print("Complete!!!"); 
 delay(500);
  lcd.clear(); 
 delay(500); lcd.print("Complete!!!"); 
 delay(500); lcd.setCursor(0, 1); 
  lcd.print("< back"); 
  rotB(); 
  sim.println("AT+CMGF=1"); //Sets the GSM Module in Text Mode 
  delay(100);
```

```
 //Serial.println ("Set SMS Number"); 
 sim.println("AT+CMGS=\"" + number + "\"\r"); //Mobile phone number to send message
  delay(100); 
  String SMS = "The clothes have dried you can take it out"; 
 sim.println(SMS);
 delay(100);
  sim.println((char)26);// ASCII code of CTRL+Z 
  delay(100); 
  } 
//--------------------------------------------------------------------- 
void comptage() // Calculating the time taking into account the rain
{ 
int rain = analogRead(A1);
timer.run();
   if(!timer.isCounterCompleted()) 
\{ timer.start(); 
    if (rain<=400) 
    { 
      timer.pause(); 
      lcd.setCursor(0, 0); 
      lcd.clear(); 
 lcd.print(" rain");
  sim.println("AT+CMGF=1"); //Sets the GSM Module in Text Mode 
  delay(100); 
  //Serial.println ("Set SMS Number"); 
  sim.println("AT+CMGS=\"" + number + "\"\r"); //Mobile phone number to send message 
  delay(100); 
  String SMS = " the clothes back inside because of bad weather "; 
 sim.println(SMS);
  delay(100); 
 sim.println((char)26);// ASCII code of CTRL+Z
  delay(100); 
 if(B==0) rotB(); 
  delay(500); 
  }} 
 if (rain>=400&&F==1)
\{ timer.start(); 
   B=0:
 } 
 if (rain>=400&&F==0)
\{ rotF(); 
    } 
   } 
} 
//---------------------------------------------------------------------------------- 
void temperatureS() { //Choose the number of seconds, for summer clothes, according to
the temperature 
 if (tempo\leq=10){
 s=20:
 } 
 if (tempo>=10&&tempo<=20){
 s=40;
 } 
 if (tempo>=20&&tempo\leq=30){
  s=30; 
 \{if (tempo)=30&\&tempo\leq=40\}
```

```
 s=20; 
  } 
  //---------------------------------------------------------------------------------------------------- 
 } 
void temperature W() { //Choose the number of seconds, for winter clothes, according to
the temperature 
 if (tempo\leq=10){
  s=60; 
 } 
 if (tempo>=10&&tempo<=20){
 s=50;
 } 
 if (tempo>=20&&tempo\leq=30){
 s=40;
 \{if (tempo>=30\&\&tempo<=40)\}s=30;
  } 
  //-------------------------------------------------------------------------------------- 
 } 
String Scroll_LCD_Left(String StrDisplay){ // To move the characters on the screen
  String result; 
 String StrProcess = " " + StrDisplay + " ";
 result = StrProcess.substring(Li,Lii);Li++; Lii++; 
  if (Li>StrProcess.length()){ 
  Li=16;
  Lii=0;
  } 
 return result; 
} 
void Clear_Scroll_LCD_Left(){
 Li=16;
Li=0;
} 
//--------------------------------------------------------------------------- 
 void rotB() { //Moving the motor backward
servo.attach(12);
servo.write(0);
 delay(1000); 
 servo.detach(); 
 F=0; //motor position 
B=1; //
delay(200);} 
//----------------------------------------- 
void rotF(){ //Moving the motor forward
servo.attach(12);
servo.write(360);
 delay(1000); 
 servo.detach(); 
 delay(200); 
F=1; // motor position
B=0; //
 } 
\frac{1}{2}<br>void selettime(){ \frac{1}{2}\frac{1}{2} To choose the time manually
 lcd.clear(); 
while (ReadKeypad() != 'L'){
  lcd.setCursor(0, 0);
```

```
lcd.print(Scroll_LCD_Left("Enter the number of seconds "));
  lcd.setCursor(0, 1); 
  lcd.print(ans); 
if(ReadKeypad() == 'U') ans++; 
 if(ans>60){
   ans=0; 
   lcd.clear(); 
  } 
} 
if(ReadKeypad() == 'D'}
  ans--; 
  if(ans<0) 
 ans=0:
} 
  delay(250); 
} 
lcd.clear(); 
lcd.setCursor(0, 0); 
lcd.print(" *DONE*" ); 
lcd.setCursor(0, 1); 
s=ans; 
lcd.print( s ); 
delay(3000); 
timer.setCounter(0, 0, s, timer.COUNT_DOWN, onComplete);
} 
\frac{\text{N}}{\text{void testdht11()}}//TESTING DHT11 SENSOR
 while (ReadKeypad() != 'R')\{ lcd.setCursor(0, 0); 
 lcd.print("NEXT >");
  lcd.setCursor(0, 1); 
  lcd.print("T="+ String(dht.readTemperature())); 
  lcd.setCursor(7, 1); 
  lcd.print((char)223); 
  lcd.setCursor(9, 1); 
  lcd.print("H="+ String(dht.readHumidity())); 
  } 
} 
//------------------------------------------------------------------------------------ 
void testmotor(){ //TESTING SERVOMOTOT
lcd.setCursor(0, 0); 
  lcd.print("motor move "); 
  lcd.setCursor(0, 1); 
  lcd.print("forward"); 
  rotF(); 
  delay(1000); 
  lcd.clear(); 
lcd.setCursor(0, 0); 
  lcd.print("motor move "); 
  lcd.setCursor(0, 1); 
  lcd.print("backward"); 
  rotB(); 
  delay(1000); 
  lcd.clear(); 
  lcd.setCursor(0, 1); 
  lcd.print(" DONE "); 
}//-------------------------
void testrainsen(){ // TESTING RAIN SENSOR
```

```
40
```

```
 lcd.clear(); 
  lcd.setCursor(0, 0); 
 lcd.print(" NEXT > ");
 while (ReadKeypad() != 'R'){
 led.setCursor(0, 1); lcd.print("S= "+ String(analogRead(A1))); 
}} 
//--------------------------------------------------------------------------------- 
void testGsm(){ \frac{1}{2} // TESTING GSM
 sim.println("AT+CMGF=1");
  delay(100); 
  sim.println("AT+CMGS=\"" + number + "\"\r"); //Mobile phone number to send message 
  delay(100); 
  String SMS = "good connection"; 
  sim.println(SMS); 
  delay(100); 
 sim.println((char)26);// ASCII code of CTRL+Z
  lcd.setCursor(0, 1); 
  lcd.print(" Message sent "); 
  delay(4000); 
} 
//---------------------------------------------------------------------------------
```
#### **Bibliographie :**

- 1 < https://www.positron-libre.com/electronique/arduino/arduino.php logis ard >
- 2 < https://wiki.mchobby.be/index.php?title=Servo-Moteur>
- 3 < https://pecquery.wixsite.com/arduino-passion/copie-de-le-module-joystick-3 lcd >
- 4<https://create.arduino.cc/projecthub/159202/prototype-automatic-clothesline-based-onarduino-uno-6117f2?ref=similar&ref\_id=435155&offset=0 >